# **pyowm Documentation**

**Claudio Sparpaglione**

**Dec 29, 2020**

# **Contents**

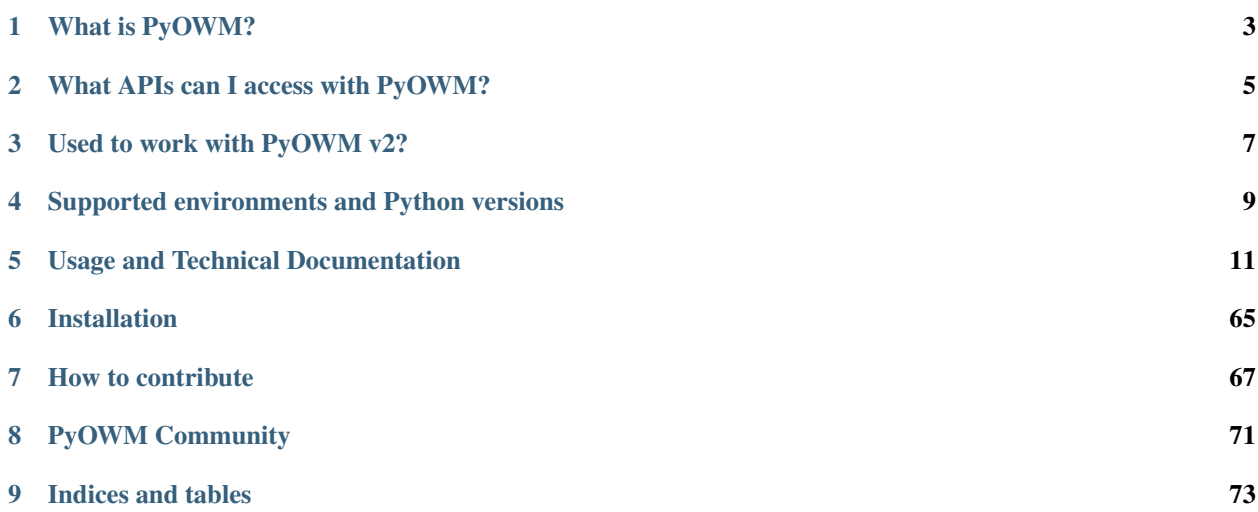

Welcome to PyOWM v3 documentation!

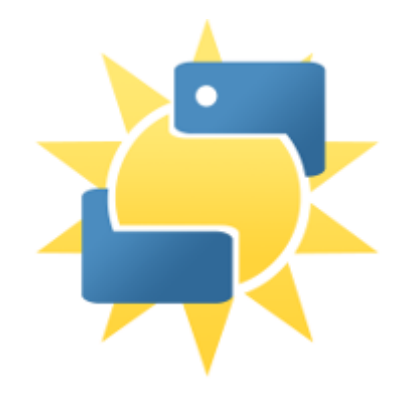

# What is PyOWM?

<span id="page-6-0"></span>PyOWM is a client Python wrapper library for OpenWeatherMap web APIs. It allows quick and easy consumption of OWM data from Python applications via a simple object model and in a human-friendly fashion.

## What APIs can I access with PyOWM?

<span id="page-8-0"></span>With PyOWM you can interact programmatically with the following OpenWeatherMap web APIs:

- Weather API v2.5 + OneCall API, offering
	- current weather data
	- weather forecasts
	- weather history
- Agro API v1.0, offering polygon editing, soil data, satellite imagery search and download
- Air Pollution API v3.0, offering data about CO, O3, NO2 and SO2
- UV Index API v3.0, offering data about Ultraviolet exposition
- Stations API v3.0, allowing to create and manage meteostation and publish local weather measurements
- Weather Alerts API v3.0, allowing to set triggers on weather conditions and areas and poll for spawned alerts

And you can also get image tiles for several map layers provided by OWM

The documentation of OWM APIs can be found on the OWM [Website](https://openweathermap.org/api)

## **2.1 Very important news**

OpenWeatherMap API recently "blocked" calls towards a few legacy API endpoints whenever requested by clients using non-recent free API keys.

This means that if you use PyOWM methods such as the ones for getting observed or forecasted weather, PyOWM might return authorization errors This behaviour is not showing if you use API keys issued a long time ago.

*The proper way to obtain such data is to call the "OneCall" methods using your API key*

# Used to work with PyOWM v2?

<span id="page-10-0"></span>PyOWM v3 is a brand new branch of the library and therefore differs from PyOWM v2 branch. This means that v3 offers no retrocompatibility with v2: this might result in your code breaking if it uses PyOWM v2 and you uncarefully update! Moreover, PyOWM v3 runs on Python 3 only.

PyOWM v2 will follow this [Timeline](v3/maintenance-streams-timelines.html)

It is highly recommended that you upgrade your PyOWM v2 dependency to PyOWM v3: follow this guide for [Mi](v3/migration-guide-pyowm-v2-to-v3.html)[grating](v3/migration-guide-pyowm-v2-to-v3.html)

# <span id="page-12-0"></span>Supported environments and Python versions

PyOWM runs on Windows, Linux and MacOS. PyOWM runs on Python 3.7+

# Usage and Technical Documentation

# <span id="page-14-0"></span>**5.1 PyOWM v3 documentation**

## **5.1.1 Quick code recipes**

## **Code recipes**

This section provides code snippets you can use to quickly get started with PyOWM when performing common enquiries related to weather data.

Table of contents:

- *Library initialization*
- *Identifying cities and places via city IDs*
- *OneCall data*
- *Weather data*
- *Weather forecasts*
- *Meteostation historic measurements*

Very important news OpenWeatherMap API recently "blocked" calls towards a few legacy API endpoints whenever requested by clients using non-recent free API keys.

This means that if you use PyOWM methods such as the ones for getting observed or forecasted weather, PyOWM might return authorization errors This behaviour is not showing if you use API keys issued a long time ago.

The *proper way to obtain such data is to call the "OneCall" methods using your API key*

### **Library initialization**

#### **Initialize PyOWM with default configuration and a free API key**

```
from pyowm.owm import OWM
owm = OWM('your-free-api-key')
```
#### **Initialize PyOWM with configuration loaded from an external JSON file**

You can setup a configuration file and then have PyOWM read it. The file must contain a valid JSON document with the following format:

```
{
    "subscription_type": free|startup|developer|professional|enterprise
   "language": en|ru|ar|zh_cn|ja|es|it|fr|de|pt|... (check https://openweathermap.
˓→org/current)
    "connection": {
        "use_ssl": true|false,
       "verify_ssl_certs": true|false,
       "use_proxy": true|false,
       "timeout_secs": N
   },
    "proxies": {
       "http": HTTP_URL,
       "https": SOCKS5_URL
   }
}
```
**from pyowm.owm import** OWM **from pyowm.utils.config import** get\_config\_from config dict = get config from('/path/to/configfile.json') owm = OWM('your-free-api-key', config\_dict)

#### **Initialize PyOWM with a paid subscription - eg: professional**

If you bought a paid subscription then you need to provide PyOWM both your paid API key and the subscription type that you've bought

```
from pyowm.owm import OWM
from pyowm.utils.config import get_default_config_for_subscription_type
config_dict = get_default_config_for_subscription_type('professional')
owm = OWM('your-paid-api-key', config_dict)
```
### **Use PyOWM behind a proxy server**

If you have an HTTP or SOCKS5 proxy server you need to provide PyOWM two URLs; one for each HTTP and HTTPS protocols. URLs are in the form: 'protocol://username:password@proxy\_hostname:proxy\_port'

```
from pyowm.owm import OWM
from pyowm.utils.config import get_default_config_for_proxy
config_dict = get_default_config_for_proxy(
    'http://user:pass@192.168.1.77:8464',
    'https://user:pass@192.168.1.77:8934'
```
(continues on next page)

(continued from previous page)

```
owm = OWM('your-api-key', config_dict)
```
#### **Language setting**

)

The OWM API can be asked to return localized *detailed statuses* for weather data In PyOWM this means that you can specify a language and you'll retrieve Weather objects having the detailed\_status field localized in that language. Localization is not provided for status field instead, so pay attention to that.

The list of supported languages is given by:

```
from pyowm.owm import OWM
owm = OWM('your-api-key')
owm.supported_languages
```
Check out <https://openweathermap.org/current> for reference on supported languages

English is the default language on the OWM API - but you can change it:

```
from pyowm.owm import OWM
from pyowm.utils.config import get_default_config
config dict = get default config()
config_dict['language'] = 'fr' # your language here, eg. French
owm = OWM('your-api-key', config_dict)
mgr = owm.weather_manager()
observation = mgr.weather_at_place('Paris, FR')
observation. weather. detailed\_status # Nuaqeux
```
### **Get PyOWM configuration**

Configuration can be changed: just get it, it's a plain Python dict

```
from pyowm.owm import OWM
owm = OWM('your-api-key')
config_dict = owm.configuration
```
#### **Get the version of PyOWM library**

```
from pyowm.owm import OWM
owm = OWM('your-api-key')
version_tuple = (major, minor, patch) = owm.version
```
#### **Identifying cities and places via city IDs**

#### **Obtain the city ID registry**

Use the city ID registry to lookup the ID of a city given its name

```
from pyowm.owm import OWM
owm = OWM('your-api-key')
city_id_registry = owm.city_id_registry()
```
### **Get the ID of a city given its name**

Don't forget that there is a high probabilty that your city is not unique in the world, and multiple cities with the same name exist in other countries Therefore specify toponyms and country 2-letter names separated by comma. Eg: if you search for the British London you'll likely multiple results: you then should also specify the country (GB) to narrow the search only to Great Britain.

Let's search for it:

```
from pyowm.owm import OWM
owm = OWM('your-api-key')
reg = owm.city_id_registry()
list_of_tuples = london = reg.ids_for('London') # lots_t˓→of results
list_of_tuples = london = req.ids_for('London', country='GB') # only_t˓→one: [ (2643743,, 'London, GB') ]
id_of_london_city = list_of_tuples[0][0]
```
The search here was by default case insensitive: you could have tried

```
list_of_tuples = London = reg.ids_for('london', country='GB') #_˓→notice the lowercase
list_of_tuples = london = reg.ids_for('LoNdoN', country='GB') #_u˓→notice the camelcase
```
and would get the very same results as above.

#### **Get the IDs of cities whose name contain a specific string**

In order yo find all cities with names having your string as a substring you need to use the optional parameter matching='like'

In example, let's find IDs for all British cities having the string london in their names:

```
from pyowm.owm import OWM
owm = OWM('your-api-key')
reg = owm.city_id_registry()
list_of_tuples = reg.ids_for('london', country='GB', matching='like') # We'll get.
˓→[(2643741, 'City of London', 'GB'),
                                                                            #
                                                                                        \mathbf{r}˓→(2648110, 'Greater London', 'GB'),
                                                                            #
˓→(7535661, 'London Borough of Harrow', 'GB'),
                                                                            #
                                                                                        \Box˓→(2643743, 'London', 'GB'),
                                                                            #
                                                                                        L.
˓→(2643734, 'Londonderry County Borough', 'GB')]
```
#### **Get geographic coordinates of a city given its name**

Just use call locations\_for on the registry: this will give you a Location object containing lat & lon

Let's find geocoords for Moscow (Russia):

```
from pyowm.owm import OWM
owm = OWM('your-api-key')
reg = owm.city_id_registry()
list_of_locations = reg.locations_for('moscow', country='RU')
moscow = list_of_locations[0]
lat = moscow.lat \t# 55.75222lon = moscow.lon = # 37.615555
```
#### **Get GeoJSON geometry (point) for a city given its name**

PyOWM encapsulates [GeoJSON](https://pypi.org/project/geojson/) geometry objects that are compliant with the GeoJSON specification.

This means, for example, that you can get a Point geometry using the registry. Let's find the geometries for all Rome cities in the world:

```
from pyowm.owm import OWM
owm = OWM('your-api-key')
reg = owm.city_id_registry()
list_of_geopoints = reg.geopoints_for('rome')
```
#### **OneCall data**

With the OneCall Api you can get the current weather, hourly forecast for the next 48 hours and the daily forecast for the next seven days in one call.

One Call objects can be thought of as datasets that "photograhp" of observed and forecasted weather data for a location: such photos are given for a specific timestamp.

It is possible to get:

- current OneCall data: the "photo" given for today)
- historical OneCall data: "photos" given for past days, up to 5

### **Current OneCall data**

#### **What is the feels like temperature (°C) tomorrow morning?**

Always in Berlin:

```
from pyowm.owm import OWM
owm = OWM('your-api-key')
mgr = owm.weather_manager()
one_call = \text{mqr}.\text{one}_call(lat=52.5244, lon=13.4105)
one_call.forecast_daily[0].temperature('celsius').get('feels_like_morn', None) #Ex.:
\rightarrow 7.7
```
#### **What's the wind speed in three hours?**

Attention: The first entry in forecast hourly is the current hour. If you send the request at 18:36 UTC then the first entry in forecast\_hourly is from 18:00 UTC.

Always in Berlin:

```
from pyowm.owm import OWM
owm = OWM('your-api-key')
mgr = owm.weather_manager()
one call = mgr.one call(lat=52.5244, lon=13.4105)
one_call.forecast_hourly[3].wind().get('speed', 0) # Eg.: 4.42
```
#### **What's the current humidity?**

Always in Berlin:

```
from pyowm.owm import OWM
owm = OWM('your-api-key')
mgr = owm.weather_manager()
one\_call = mgr.one\_call(lat=52.5244, lon=13.4105)one_call.current.humidity # Eg.: 81
```
#### **Requesting only part of the available OneCall data, in imperial units**

```
from pyowm.owm import OWM
owm = OWM('your-api-key')
mgr = owm.weather_manager()
one_call = mgr.one_call(lat=52.5244, lon=13.4105, exclude='minutely,hourly', units=
˓→'imperial')
# in this exacmple, the data in the one call object will be in imperial units
# possible units are defined by the One Call API, here: https://openweathermap.org/
˓→api/one-call-api
# as of 2020.08.07 available values are: 'metric' or 'imperial'
# the various units for the different options are shown here: https://openweathermap.
˓→org/weather-data
one_call.current.temperature() # Eq.: 74.07 (deg F)
# the example above does not retrieve minutely or hourly data, so it will not be
˓→availabe in the one_call object
# available exclude options are defined by the One Call API
# BUT using 'current' will error, as the pyowm one_call requires it
# as of 2020.08.07 available values are: 'minutely', 'hourly', 'daily'
# multiple exclusions may be combined with a comma, as above
one_call.forecast_hourly # empty because it was excluded from the request
```
### **Historical OneCall data**

Remember the "photograph" metaphor for OneCall data. You can query for "photos" given for past days: when you do that, be aware that such a photo carries along weather forecasts (hourly and daily) that *might* refer to the past

This is because - as said above - the One Call API returns hourly forecasts for a streak of 48 hours and daily forecast for a streak of 7 days, both streaks beginning from the timestamp which the OneCall object refers to

In case of doubt, anyway, you can always *check the reference timestamp* for the Weather objects embedded into the OneCall object and check if it's in the past or not.

#### **What was the observed weather yesterday at this time?**

Always in Berlin:

```
from pyowm.owm import OWM
from pyowm.utils import timestamps, formatting
owm = OWM('your-api-key')
mgr = owm.weather_manager()
# what is the epoch for yesterday at this time?
yesterday_epoch = formatting.to_UNIXtime(timestamps.yesterday())
one_call_yesterday = mgr.one_call_history(lat=52.5244, lon=13.4105, dt=yesterday_
\rightarrowepoch)
observed_weather = one_call_yesterday.current
```
#### **What was the weather forecasted 3 days ago for the subsequent 48 hours ?**

No way we move from Berlin:

```
from pyowm.owm import OWM
from pyowm.utils import timestamps
from datetime import datetime, timedelta, timezone
owm = OWM('your-api-key')
mgr = owm.weather_manager()
# what is the epoch for 3 days ago at this time?
three_days_ago_epoch = int((datetime.now() - timedelta(days=3)).
˓→replace(tzinfo=timezone.utc).timestamp())
one_call_three_days_ago = mgr.one_call_history(lat=52.5244, lon=13.4105, dt=three_
˓→days_ago_epoch)
list_of_forecasted_weathers = one_call_three_days_ago.forecast_hourly
```
#### **Observed weather**

#### **Obtain a Weather API manager object**

The manager object is used to query weather data, including observations, forecasts, etc

```
from pyowm.owm import OWM
owm = OWM('your-api-key')
weather_mqr = ownلwather_manager()
```
### **Get current weather status on a location**

Queries work best by specifying toponyms and country 2-letter names separated by comma. Eg: instead of using seattle try using seattle, WA

Say now we want the currently observed weather in London (Great Britain):

```
from pyowm.owm import OWM
owm = OWM('your-api-key')
mgr = owm.weather_manager()
observation = mgr.weather_at_place('London,GB') # the observation object is a box,
˓→containing a weather object
weather = observation.weather
weather.status # short version of status (eg. 'Rain')
weather.detailed_status # detailed version of status (eq. 'light rain')
```
The weather object holds all weather-related info

#### **Get current and today's min-max temperatures in a location**

Temperature can be retrieved in Kelvin, Celsius and Fahrenheit units

```
from pyowm.owm import OWM
owm = OWM('your-api-key')
mgr = owm.weather_manager()
weather = mgr.weather_at_place('Tokyo, JP').weather
temp_dict_kelvin = weather.temperature() \# a dict in Kelvin units (default when no
˓→temperature units provided)
temp_dict_kelvin['temp_min']
temp_dict_kelvin['temp_max']
temp dict fahrenheit = weather.temperature('fahrenheit') # a dict in Fahrenheit units
temp_dict_celsius = weather.temperature('celsius') # guess?
```
### **Get current wind info on a location**

Wind is a dict,with the following information: wind speed, degree (meteorological) and gusts. Available measurement units for speed and gusts are: meters/sec (default), miles/hour, knots and Beaufort scale.

```
from pyowm.owm import OWM
owm = OWM('your-api-key')
mgr = owm.weather_manager()
observation = marginل\text{water\_at\_place('Tokyo, JP')}wind_dict_in_meters_per_sec = observation.weather.wind() # Default unit: 'meters_sec
˓→'
wind_dict_in_meters_per_sec['speed']
wind_dict_in_meters_per_sec['deg']
wind_dict_in_meters_per_sec['gust']
wind_dict_in_miles_per_h = mgr.weather_at_place('Tokyo,JP').wind(unit='miles_hour')
wind_dict_in_knots = mgr.weather_at_place('Tokyo, JP').wind(unit='knots')
wind_dict_in_beaufort = mgr.weather_at_place('Tokyo,JP').wind(unit='beaufort') \#˓→Beaufort is 0-12 scale
```
#### **Get current rain amount on a location**

Also rain amount is a dict, with keys: 1h an 3h, containing the mms of rain fallen in the last 1 and 3 hours

```
from pyowm.owm import OWM
owm = OWM('your-api-key')
mgr = owm.weather_manager()
rain_dict = mgr.weather_at_place('Berlin,DE').weather.rain
rain_dict['1h']
rain_dict['3h']
```
#### **Get current pressure on a location**

Pressure is similar to rain, you get a dict with hPa values and these keys: press (atmospheric pressure on the ground, sea level if [no sea level or ground level data\)](https://openweathermap.org/weather-data) sea\_level (on the sea level, if location is on the sea) and grnd\_level. Note that press used below refers to the dict value in

```
from pyowm.owm import OWM
owm = OWM('your-api-key')
mgr = owm.weather_manager()
pressure_dict = mgr.weather_at_place('Berlin,DE').weather.barometric_pressure()
pressure_dict['press']
pressure_dict['sea_level']
pressure_dict['grnd_level']
```
Pressure values are given in the metric hPa, or hectopascals (1 hPa is equivalent to 100 pascals). You can easily convert these values to inches of mercury, or inHg, which is a unit commonly used in the United States. Similar to above, we can do:

```
from pyowm.owm import OWM
owm = OWM('your-api-key')
mgr = owm.weather_manager()
obs = mgr.weather_at_place('Berlin,DE')
# the default unit is hPa
pressure_dict_unspecified = obs.weather.barometric_pressure()
pressure_dict_in_hg = obs.weather.barometric_pressure(unit='inHg')
```
#### **Get current visibility distance on a location**

You might want to know how clearly you can see objects in Berlin. This is the visibility distance, an average distance taken from an Observation object and given in meters. You can also convert this value to kilometers or miles.

```
from pyowm.owm import OWM
owm = OWM('your-api-key')
mqr = own. weather\_manager()obs = mgr.weather_at_place('Berlin,DE')
# the default value provided by our call (in meters)
visibility = obs.weather.visibility_distance
# kilometers is the default conversion unit
```
(continues on next page)

(continued from previous page)

```
visibility_in_kms = obs.weather.visibility()
visibility_in_miles = obs.weather.visibility(unit='miles')
```
#### **Get today's sunrise and sunset times for a location**

You can get precise timestamps for sunrise and sunset times on a location. Sunrise can be None for locations in polar night, as well as sunset can be None in case of polar days Supported time units are: unix (default, UNIX time), iso (format YYYY-MM-DD HH:MM:SS+00:00) or datetime (gives a plain Python datetime.datetime object)

```
from pyowm.owm import OWM
owm = OWM('your-api-key')
mgr = owm.weather_manager()
observation = mgr.weather_at_place('Berlin,DE')
weather = observation.weather
sunrise_unix = weather.sunrise_time() # default unit: 'unix'
sunrise_iso = weather.sunrise_time(timeformat='iso')
sunrise_date = weather.sunrise_time(timeformat='date')
sunrset\_unix = weather.sunset\_time()  # default unit: 'unix'sunrset_iso = weather.sunset_time(timeformat='iso')
sunrset_date = weather.sunset_time(timeformat='date')
```
#### **Get weather on geographic coordinates**

```
from pyowm.owm import OWM
owm = OWM('your-api-key')
mgr = owm.weather_manager()
my\_city\_id = 12345moscow\_lat = 55.75222moscow\_lon = 37.615555weather_at_moscow = mgr.weather_at_coords(moscow_lat, moscow_lon).weather
```
#### **Get weather at city IDs**

You can enquire the observed weather on a city ID:

```
from pyowm.owm import OWM
owm = OWM('your-api-key')
mgr = owm.weather_manager()
my_city_id = 2643743 #London
weather = mgr.weather_at_id(my_city_id).weather
```
#### or on a list of city IDs:

```
from pyowm.owm import OWM
owm = OWM('your-api-key')
mgr = owm.weather_manager()
my_list_of_city_ids = [2643743 , 4517009, 5056033]
list_of_observations = mgr.weather_at_ids(my_list_of_city_ids)
corresponding_weathers_list = [ obs.weather for obs in list_of_observations ]
```
#### **Current weather search based on string similarity**

In one shot, you can query for currently observed weather:

- for all the places whose name equals the string you provide (use 'accurate')
- for all the places whose name contains the string you provide (use 'like')

You can control how many items the returned list will contain by using the limit parameter

```
from pyowm.owm import OWM
owm = OWM('your-api-key')
mgr = owm.weather_manager()
obs\_list = mgr. weather\_at\_places('London', 'accurate') # Find observed weather,
˓→in all the "London"s in the world
obs\_list = mgr. weather\_at\_places('London', 'like', limit=5) # Find observed weather
˓→for all the places whose name contains
                                                              # the word "London".
˓→Limit the results to 5 only
```
#### **Current weather radial search (circle)**

In one shot, you can query for currently observed weather for all the cities whose lon/lat coordinates lie inside a circle whose center is the geocoords you provide. You can control how many cities you want to find by using the limit parameter.

The radius of the search circle is automatically determined to include the number of cities that you want to obtain (default is: 10)

```
from pyowm.owm import OWM
owm = OWM('your-api-key')
mqr = own. weather\_manager()obs_list = mgr.weather_around_coords(57, -2.15, limit=8) # Find observed weather for
˓→all the places in the
                                                           # surroundings of lat=57,
˓→lon=-2.15, limit results to 8 only
```
#### **Current weather search in bounding box**

In one shot, you can query for currently observed weather for all the cities whose lon/lat coordinates lie inside the specified rectangle (bounding box)

A bounding box is determined by specifying:

- the north latitude boundary (lat\_top)
- the south latitude boundary (lat\_bottom)
- the west longitude boundary (lon\_left)
- the east longitude boundary (lon\_right)

Also, an integer zoom level needs to be specified (defaults to 10): this works along with . The lower the zoom level, the "higher in the sky" OWM looks for cities inside the bounding box (think of it as the inverse of elevation)

The clustering parameter is off by default. With clustering=True you ask for server-side clustering of cities: this will result in fewer results when the bounding box shows high city density

```
from pyowm.owm import OWM
owm = OWM('your-api-key')
mqr = \text{own}.\text{weather manager}()# This bounding box roughly encloses Cairo city (Egypt)
lat_top = 30.223475116500158
lat_bottom = 29.888280933159265
lon_left = 31.0034179688
lon_right = 31.5087890625
# This which should give you around 5 results
obs_list = mgr.weather_at_places_in_bbox(lon_left, lat_bottom, lon_right, lat_top, 
\rightarrowzoom=10)
# This only gives 1
obs_list = mgr.weather_at_places_in_bbox(lon_left, lat_bottom, lon_right, lat_top,
\rightarrowzoom=5)
```
### **Weather forecasts**

### **Get forecast on a location**

Just like for observed weather info, you can fetch weather forecast info on a specific toponym. As usual, provide toponym + country code for better results.

Forecast are provided for the next 5 days.

A Forecast object contains a list of Weather objects, each one having a specific reference time in the future. The time interval among Weather objects can be 1 day (daily forecast) or 3 hours ('3h' forecast).

Let's fetch forecast on Berlin (Germany):

```
from pyowm.owm import OWM
owm = OWM('your-api-key')
mgr = owm.weather_manager()
daily_forecast = mgr.forecast_at_place('Berlin,DE', 'daily').forecast
three_h_forecast = mgr.forecast_at_place('Berlin,DE', '3h').forecast
```
Now that you got the Forecast object, you can either manipulate it directly or use PyOWM conveniences to quickly slice and dice the embedded Weather objects

Let's take a look at the first option (see further on for the second one): a Forecast object is iterable on the weathers

```
nr_of_weathers = len(daily_forecast)
for weather in daily_forecast:
    weather.get_reference_time('iso'), weather.get_status() # ('2020-03-10 14:00:00+0\rightarrow','Clear')
                                                                     # ('2020-03-11 14:00:00+0
\rightarrow','Clouds')
                                                                     # ('2020-03-12 14:00:00+0
\rightarrow','Clouds')
                                                                     \# ...
```
Something useful is forecast actualization, as you might want to remove from the Forecast all the embedded Weather objects that refer to a time in the past with respect to now. This is useful especially if store the fetched forecast for subsequent computations.

```
# Say now is: 2020-03-10 18:30:00+0
daily_forecast.actualize()
for weather in daily_forecast:
   weather.get_reference_time('iso'), weather.get_status() # ('2020-03-11 14:00:00+0
\rightarrow', 'Clouds')
                                                                   # ('2020-03-12 14:00:00+0
\rightarrow','Clouds')
                                                                   # ...
```
#### **Know when a forecast weather streak starts and ends**

Say we get the 3h forecast on Berlin. You want to know when the forecasted weather streak starts and ends

Use the Forecaster convenience class as follows.

```
from pyowm.owm import OWM
owm = OWM('your-api-key')
mqr = own. weather\_manager()forecaster = mqr.forecast_at_value('Berlin, DE', '3h') # this gives you a,
˓→Forecaster object
forecaster.when_starts('iso') # 2020-03-10 14:00:00+00:00'
forecaster.when_ends('iso') # 2020-03-16 14:00:00+00:00'
```
#### **Get forecasted weather for tomorrow**

Say you want to know the weather on Berlin, say, globally for tomorrow. Easily done with the Forecaster convenience class and PyOWM's timestamps utilities:

```
from pyowm.utils import timestamps
from pyowm.owm import OWM
owm = OWM('your-api-key')
mgr = owm.weather_manager()
daily_forecaster = mgr.forecast_at_place('Berlin,DE', 'daily')
tomorrow = timestamps.tomorrow() \# datetime object
˓→for tomorrow
weather = daily_forecaster.get_weather_at(tomorrow) # the weather you
˓→'re looking for
```
Then say you want to know weather for tomorrow on Berlin at 5 PM:

```
from pyowm.utils import timestamps
from pyowm.owm import OWM
owm = OWM('your-api-key')
mgr = owm.weather_manager()
three_h_forecaster = mgr.forecast_at_place('Berlin,DE', '3h')
tomorrow_at_five = timestamps.tomorrow(17, 0) \# datetime object_t˓→for tomorrow at 5 PM
weather = three_h_forecaster.get_weather_at(tomorrow_at_five) \# the weather.
˓→you're looking for
```
You are provided with the Weather object that lies closest to the time that you specified (5 PM)

#### **Is it going to rain tomorrow?**

Say you want to know if you need to carry an umbrella around in Berlin tomorrow.

```
from pyowm.utils import timestamps
from pyowm.owm import OWM
owm = OWM('your-api-key')
mgr = owm.weather_manager()
three_h_forecaster = mgr.forecast_at_place('Berlin,DE', '3h')
# Is it going to rain tomorrow?
tomorrow = timestamps.tomorrow() \# datetime object for tomorrow
three_h_forecaster.will_be_rainy_at(tomorrow) # True
```
#### **Will it snow or be foggy in the next days?**

#### In Berlin:

```
from pyowm.owm import OWM
owm = OWM('your-api-key')
mgr = owm.weather_manager()
three_h_forecaster = mgr.forecast_at_place('Berlin,DE', '3h')
# Is it going to be snowy in the next 5 days ?
three_h_forecaster.will_have_snow() # False# Is it going to be foggy in the next 5 days ?
three_h_forecaster.will_have_fog() # True
```
#### **When will the weather be sunny in the next five days?**

Always in Berlin:

```
from pyowm.owm import OWM
owm = OWM('your-api-key')
mgr = owm.weather_manager()
daily_forecaster = mgr.forecast_at_place('Berlin,DE', 'daily')
list_of_weathers = daily_forecaster.when_clear()
```
This will give you the list of Weather objects in the 5 days forecast when it will be sunny. So if only 2 in the next 5 days will be sunny, you'll get 2 objects The list will be empty if none of the upcoming days will be sunny.

#### **Which of the next 5 days will be the coldest? And which one the most rainy ?**

Always in Berlin:

```
from pyowm.owm import OWM
owm = OWM('your-api-key')
mgr = owm.weather_manager()
daily_forecaster = mgr.forecast_at_place('Berlin,DE', 'daily')
```
(continues on next page)

(continued from previous page)

```
daily_forecaster.most_cold() # this weather is of the coldest daydaily_forecaster.most_rainy() # this weather is of the most rainy day
```
#### **Get forecast on geographic coordinates**

TBD

#### **Get forecast on city ID**

TBD

#### **Get forecast on geographic coordinates**

**TRD** 

#### **Meteostation historic measurements**

#### *This is a legacy feature of the OWM Weather API*

Weather data measurements history for a specific meteostation is available in three sampling intervals:

- 'tick' (which stands for minutely)
- 'hour'
- 'day'

The amount of datapoints returned can be limited. Queries can be made as follows:

```
from pyowm.owm import OWM
owm = OWM('your-api-key')
mgr = owm.weather_manager()
station_id = 39276# Get tick historic data for a meteostation
historian = mgr.station_tick_history(station_id, limit=4) # only 4 data items
# Get hourly historic data for the same station, no limits
historian = mgr.station_hour_history(station_id)
# Get hourly historic data for the same station, no limits
historian = mgr.station_day_history(station_id)
```
All of the above mentioned calls return a Historian object. Each measurement is composed by:

- a UNIX epoch timestamp
- a temperature sample
- a humidity sample
- a pressure sample
- a rain volume sample

• wind speed sample

Use the convenience methods provided by Historiam to get time series for temperature, wind, etc.. These convenience methods are especially useful if you need to chart the historic time series of the measured physical entities:

```
# Get the temperature time series (in different units of measure)
historian.temperature_series() \qquad \qquad \qquad \qquad \qquad \qquad \qquad \qquad \qquad \qquad \qquad \qquad \qquad \qquad \qquad \qquad \qquad \qquad \qquad \qquad \qquad \qquad \qquad \qquad \qquad \qquad \qquad \qquad \qquad \qquad \qquad \qquad\rightarrow[(1381327200, 293.4), (1381327260, 293.6), ...]
historian.temperature_series(unit="celsius") # now in Celsius
historian.temperature_series("fahrenheit") # you get the gig
# Get the humidity time series
historian.humidity_series()
# Get the pressure time series
historian.pressure_series()
# Get the rain volume time series
historian.rain_series()
# Get the wind speed time series
historian.wind_series()
```
Each of the above methods returns a list of tuples, each tuple being a couple in the form: (UNIX epoch, measured value). Be aware that whenever measured values are missing None placeholders are put.

You can also get minimum, maximum and average values of each series:

```
# Get the minimum temperature value in the series
historian.min_temperature(unit="celsius") # eq. (1381327200, 20.25)
# Get the maximum rain value in the series
historian.max_rain() # eg. (1381327200, 20.25)
# Get the average wind value in the series
historian.average_wind() # eg. 4.816
```
#### **Get raw meteostation measurements data**

Make the proper call based on the sampling interval of interest and obtain the resulting Historian object:

```
raw_measurements_dict = historian.station_history.measurements # dict of raw_
˓→measurement dicts, indexed by time of sampling:
```
The raw\_measurements\_dict contains multiple sub-dicts, each one being a a data item. Example:

```
{
 1362933983: {
   "temperature": 266.25,
   "humidity": 27.3,
   "pressure": 1010.02,
    "rain": None,
    "wind": 4.7
  }
```
(continues on next page)

(continued from previous page)

 $#$   $\lceil \ldots \rceil$ 

}

## **5.1.2 FAQ about common errors**

### **Frequently Asked Questions**

Common fixes to common errors reported by the Community

#### **AttributeError: 'OWM25' object has no attribute 'xxx'**

Your code looks like:

```
>>> from pyowm import OWM
>>> owm = OWM('your-api-key-here')
>>> mgr = owm.weather_manager()
AttributeError: 'OWM25' object has no attribute 'weather_manager'
```
This happens because you are not running PyOWM v3 and this is because your code is currently based on an old Python 2 setup Python 2 is officially dead and should be removed in favor of Python 3.

What you should do is:

- install Python 3.6+
- install PyOWM v3+ with pip3 install pyowm

The above snippet should just work fine then.

Remember to port the rest of your code to Python 3: everything related to PyOWM v2 can be ported using [this guide](https://pyowm.readthedocs.io/en/latest/v3/migration-guide-pyowm-v2-to-v3.md:)

### **UnauthorizedError: Invalid API Key provided**

You are able to successfully create an OWM object and calling functions **other than One-Call** related ones (eg. getting observed or forecasted weather)

As stated in the documentation home page, OpenWeatherMap API recently "blocked" calls towards a few legacy API endpoints whenever requested by clients using non-recent free API keys.

This means that PyOWM might return authorization errors in that case.

This behaviour is not showing if you use API keys issued time ago - unfortunately I have no wasy to be more precise as OWM never stated this officially.

#### The proper way to obtain the data you are looking for is to call the "OneCall" PyOWM methods using your API key

So please refer to the documentation for this

#### **I cannot use PyOWM 3 so I need to use PyOWM version 2.10**

This may happen if you still use Python 2 or you use Python 3 but with a minor version that is not supported by PyOWM

Please install PyOWM 2.10 with:

pip2 install pyowm==2.10

And find the PyOWM 2.10 documentation [here](https://pyowm.readthedocs.io/en/2.10/)

#### **ModuleNotFound error upon installing PyOWM development branch from Github**

Installation of the (potentially unstable) development trunk used to be like this:

\$ pip install git+https://github.com/csparpa/pyowm.git@develop

You would get something like:

```
Collecting git+https://github.com/csparpa/pyowm.git@develop
 Cloning https://github.com/csparpa/pyowm.git (to revision develop) to /tmp/pip-req-
˓→build-_86bl7ty
   [......]
   ERROR: Command errored out with exit status 1:
    command: /home/me/.local/share/virtualenvs/backend-nPPHZqlJ/bin/python -c
˓→'import sys, setuptools, tokenize; sys.argv[0] = '"'"'/tmp/pip-req-build-_86bl7ty/
˓→setup.py'"'"'; __file__='"'"'/tmp/pip-req-build-_86bl7ty/setup.py'"'"';
˓→f=getattr(tokenize, '"'"'open'"'"', open)(__file__);code=f.read().replace('"'"'\r\n'
˓→"'"', '"'"'\n'"'"');f.close();exec(compile(code, __file__, '"'"'exec'"'"'))' egg_
˓→info --egg-base /tmp/pip-pip-egg-info-ww_gs9y3
        cwd: /tmp/pip-req-build-_86bl7ty/
   Complete output (17 lines):
   Traceback (most recent call last):
      [......]
     File "/tmp/pip-req-build-_86bl7ty/pyowm/commons/tile.py", line 6, in <module>
       from pyowm.utils.geo import Polygon
     File "/tmp/pip-req-build-_86bl7ty/pyowm/utils/geo.py", line 4, in <module>
       import geojson
   ModuleNotFoundError: No module named 'geojson'
ERROR: Command errored out with exit status 1: python setup.py egg_info Check the
˓→logs for full command output.
```
I've realized this way of installing is bad *as it does not install PyOWM's dependencies*\* along. Therefore the right way to go is:

```
$ git clone https://github.com/csparpa/pyowm.git
$ cd pyowm && git checkout develop
$ pip install -r requirements.txt && python setup.py install
```
## **5.1.3 PyOWM v3 software API documentation**

This is the Python API documentation of PyOWM:

#### **pyowm package**

**Subpackages**

**pyowm.agroapi10 package**

**Submodules**

**pyowm.agroapi10.agro\_manager module**

**pyowm.agroapi10.enums module**

**pyowm.agroapi10.imagery module**

**pyowm.agroapi10.polygon module**

**pyowm.agroapi10.search module**

**pyowm.agroapi10.soil module**

**pyowm.agroapi10.uris module**

**Module contents**

**pyowm.alertapi30 package**

**Submodules**

**pyowm.alertapi30.alert\_manager module**

**pyowm.alertapi30.alert module**

**pyowm.alertapi30.condition module**

**pyowm.alertapi30.enums module**

**pyowm.alertapi30.trigger module**

**Module contents**

**pyowm.commons package**

### **Submodules**

pyowm.commons.cityids

#### **pyowm.commons.cityidregistry module**

**pyowm.commons.databoxes module**

**pyowm.commons.enums module pyowm.commons.exceptions module pyowm.commons.http\_client module pyowm.commons.image module pyowm.commons.tile module Module contents pyowm.airpollutionapi30 package Subpackages Submodules pyowm.airpollutionapi30.airpollution\_client module pyowm.airpollutionapi30.airpollution\_manager module pyowm.airpollutionapi30.coindex module pyowm.airpollutionapi30.ozone module pyowm.airpollutionapi30.no2index module pyowm.airpollutionapi30.so2index module Module contents pyowm.stationsapi30 package Subpackages Submodules pyowm.stationsapi30.buffer module pyowm.stationsapi30.measurement module pyowm.stationsapi30.persistence\_backend module pyowm.stationsapi30.station module**

**pyowm.stationsapi30.stations\_manager module Module contents pyowm.tiles package Submodules pyowm.tiles.enums module pyowm.tiles.tile\_manager module Module contents pyowm.utils package Submodules pyowm.utils.config module pyowm.utils.decorators module pyowm.utils.geo module pyowm.utils.measurables module pyowm.utils.formatting module pyowm.utils.timestamps module pyowm.utils.weather module Module contents pyowm.uvindexapi30 package Subpackages Submodules pyowm.uvindexapi30.uvindex module pyowm.uvindexapi30.uvindex\_manager module pyowm.uvindexapi30.uv\_client module**

**pyowm.uvindexapi30.uris module Module contents pyowm.weatherapi25 package Subpackages Submodules pyowm.weatherapi25.forecast module pyowm.weatherapi25.forecaster module pyowm.weatherapi25.historian module pyowm.weatherapi25.location module pyowm.weatherapi25.observation module pyowm.weatherapi25.stationhistory module pyowm.weatherapi25.weather module pyowm.weatherapi25.weather\_manager module pyowm.weatherapi25.weathercoderegistry module Module contents Submodules pyowm.config module pyowm.constants module pyowm.owm module Module contents**

## **5.1.4 Description of PyOWM configuration**

## **PyOWM configuration description**

PyOWM can be configured at your convenience.
The library comes with a pre-cooked configuration that you can change according to your needs. The configuration is formulated as a Python dictionary.

## **Default configuration**

The default config is the DEFAULT CONFIG dict living in the pyowm.config module (check it to know the defaults)

### **Configuration format**

{

}

The config dict is formatted as follows:

```
"subscription_type": <pyowm.commons.enums.SubscriptionTypeEnum>,
"language": <str>,
"connection": {
   "use_ssl": <bool>
    "verify_ssl_certs": <bool>>,
    "use_proxy": <bool>,
    "timeout_secs": <int>
},
"proxies": {
    "http": <str>,
    "https": <str>
}
```
Here are the keys:

- subscription\_type: this object represents an OWM API Plan subscription. Possible values are: free|startup|developer|professional|enterprise
- language: 2-char string representing the language you want the weather statuses returned in. Currently serving: en|ru|ar|zh\_cn|ja|es|it|fr|de|pt and more. Check [here](https://openweathermap.org/current) for a comprehensive list of supported languages
- connection:
	- use\_ssl: whether to use SSL or not for API calls
	- verify\_ssl\_certs: speaks by itself..
	- use\_proxy: whether to use a proxy server or not (useful if you're eg. in a corporate network). HTTP and SOCKS5 proxies are allowed
	- timeout\_secs: after how many seconds the API calls should be timeouted
- proxies (this sub-dict is ignored if use\_proxy == False)
	- http: the HTTP URL of the proxy server
	- https: the HTTPS/SOCKS5 URL of the proxy server

#### **Providing a custom configuration**

You can either pass in your custom dict to the global OWM object upon instantiation:

{

}

```
from pyowm import OWM
owm = OWM('my-api-key', config=my_custom_config_dict) # pass in your dict as a named_
˓→argument
```
or you can put your custom configuration inside a JSON text file and have it read by PyOWM:

```
from pyowm.owm import OWM
from pyowm.utils.config import get_config_from
config_dict = get_config_from('/path/to/configfile.json') # This utility comes in_{-}\rightarrowhandy
owm = OWM('your-free-api-key', config_dict)
```
Be aware that the JSON file must be properly formatted and that the unspecified non-mandatory keys will be filled in with default values. Here is an example:

```
"api_key": "xxxxxxxxxxxxxxxxxxxxxxxxxxxxxxx",
"subscription_type": "professional",
"language": "ru",
"connection": {
   "use_ssl": true,
    "verify_ssl_certs": true,
    "timeout_secs": 1
}
```
## **5.1.5 Global PyOWM instantiation documentation**

#### **Global PyOWM library usage examples**

The PyOWM library has one main entry point: the OWM class. You just need to instantiate it to get started!

Please refer to the Code Recipes page, section: Library initialization, to get info about how to instantiate the PyOWM library

#### **Dumping PyOWM objects to Python dictionaries**

PyOWM object instances (eg. Weather or Location objects) can be dumped to dicts:

```
from pyowm.owm import OWM
owm = OWM('your-api-key')
mgr = owm.weather_manager()
weather = mqr.weather_at_place('London,GB').weather # get the weather at London,GB
\rightarrownow
dump_dict = weather.to_dict()
```
This is useful as you can save the dump dictionaries to files (eg. using Pyhon json or pickle modules)

### **Printing objects**

Most of PyOWM objects can be pretty-printed for a quick introspection:

```
from pyowm.owm import OWM
owm = OWM('your-api-key')
print(owm) \# <pyowm.weatherapi25.owm25.OWM25 - API key=*******i-key, subscription.
˓→type=free, PyOWM version=3.0.0>
```
## **5.1.6 City ID registry documentation**

#### **City ID Registry usage examples**

Using city IDS instead of toponyms or geographic coordinates is the preferred way of querying the OWM weather API

You can obtain the city ID for your toponyms/geoocoords of interest via the City ID Registry.

Please refer to the Code Recipes page, section: Identifying cities and places via city IDs, to get info about it

## **5.1.7 Weather API examples**

#### **Weather API usage examples**

The OWM Weather API gives you data about currently observed and forecast weather data upon cities in the world.

Please refer to the Code Recipes page, sections: Weather data, Weather forecasts and Meteostation historic measurements to know more.

## **5.1.8 Agro API examples**

#### **Agro API examples**

OWM provides an API for Agricultural monitoring that provides soil data, satellite imagery, etc.

The first thing you need to do to get started with it is to create a *polygon* and store it on the OWM Agro API. PyOWM will give you this new polygon's ID and you will use it to invoke data queries upon that polygon.

Eg: you can look up satellite imagery, weather data, historical NDVI for that specific polygon.

Read further on to get more details.

#### **OWM website technical reference**

• [https://agromonitoring.com/api](hhttps://agromonitoring.com/api)

#### **AgroAPI Manager object**

In order to do any kind of operations against the OWM Agro API, you need to obtain a pyowm.agro10. agro\_manager.AgroManager instance from the main OWM. You'll need your API Key for that:

```
import pyowm
owm = pyowm.OWM('your-API-key')
mgr = owm.agro_manager()
```
Read on to discover what you can do with it.

## **Polygon API operations**

A polygon represents an area on a map upon which you can issue data queries. Each polygon has a unique ID, an optional name and links back to unique OWM ID of the User that owns that polygon. Each polygon has an area that is expressed in hacres, but you can also get it in squared kilometers:

```
pol \# this is a pyowm.agro10.polygon.Polygon instance
pol.id # ID
pol.area # in \text{ hactors}pol.area_km # in sq kilometers
pol.user_id # owner ID
```
Each polygon also carries along the pyowm.utils.geo.Polygon object that represents the geographic polygon and the pyowm.utils.geo.Point object that represents the baricentre of the polygon:

```
geopol = pol.geopolygon # pyowm.utils.geo.Polygon object
point = pol.center # pyowm.utils.geo.Point object
```
### **Reading Polygons**

You can either get all of the Polygons you've created on the Agro API or easily get single polygons by specifying their IDs:

```
list_of_polygons = mgr.get_polygons()
a_polygon = mgr.get_polygon('5abb9fb82c8897000bde3e87')
```
## **Creating Polygons**

Creating polygons is easy: you just need to create a pyowm.utils.geo.Polygon instance that describes the coordinates of the polygon you want to create on the Agro API. Then you just need to pass it (along with an optional name) to the Agro Manager object:

```
# first create the pyowm.utils.geo.Polygon instance that represents the area (here, a_{ij}\leftrightarrowtriangle)
from pyowm.utils.geo import Polygon as GeoPolygon
gp = GeoPolygon([[
        [-121.1958, 37.6683],
        [-121.1779, 37.6687],
        [-121.1773, 37.6792],
        [-121.1958, 37.6683]]])
# use the Agro Manager to create your polygon on the Agro API
the_new_polygon = mgr.create_polygon(gp, 'my new shiny polygon')
# the new polygon has an ID and a user_id
the_new_polygon.id
the_new_polygon.user_id
```
You get back a pyowm.agro10.polygon.Polygon instance and you can use its ID to operate this new polygon on all the other Agro API methods!

## **Updating a Polygon**

Once you've created a polygon, you can only change its mnemonic name, as the rest of its parameters cannot be changed by the user. In order to do it:

```
my_polygon.name # "my new shiny polygon"
my_polygon.name = "changed name"
mgr.update_polygon(my_polygon)
```
## **Deleting a Polygon**

Delete a polygon with

mgr.delete\_polygon(my\_polygon)

Remember that when you delete a polygon, there is no going back!

### **Soil data API Operations**

Once you've defined a polygon, you can easily get soil data upon it. Just go with:

soil = mgr.soil\_data(polygon)

Soil is an entity of type pyowm.agro10.soil.Soil and is basically a wrapper around a Python dict reporting the basic soil information on that polygon:

```
soil.polygon_id # str
soil.reference_time(timeformat='unix') # can be: int for UTC Unix time ('unix'),
                                  # ISO8601-formatted str for 'iso' or
                                  # datetime.datetime for 'date'
soil.surface_temp(unit='kelvin') # float (unit can be: 'kelvin', 'celsius' or
˓→'fahrenheit')
soil.ten_cm_temp(unit='kelvin') # float (Kelvins, measured at 10 cm depth) -
˓→unit same as for above
soil.moisture \# float (m^3/m^3)
```
Soil data is updated twice a day.

### **Satellite Imagery API Operations**

This is the real meat in Agro API: the possibility to obtain **satellite imagery** right upon your polygons!

### **Overwiew**

Satellite Imagery comes in 3 formats:

- PNG images
- PNG tiles (variable zoom level)
- GeoTIFF images

Tiles can be retrieved by specifying a proper set of tile coordinates (x, y) and a zoom level: please refer to PyOWM's Map Tiles client documentation for further insights.

When we say that imagery is upon a polygon we mean that the polygon is fully contained in the scene that was acquired by the satellite.

Each image comes with a preset: a preset tells how the acquired scene has been post-processed, eg: image has been put in false colors or image contains values of the Enhanced Vegetation Index (EVI) calculated on the scene

Imagery is provided by the Agro API for different satellites

Images that you retrieve from the Agro API are pyowm.agroapi10.imagery.SatelliteImage instances, and they contain both image's data and metadata.

You can download NDVI images using several **color palettes** provided by the Agro API, for easier processing on your side.

#### **Operations summary**

Once you've defined a polygon, you can:

- search for available images upon the polygon and taken in a specific time frame. The search can be performed with multiple filters (including: satellite symbol, image type, image preset, min/max resolution, minx/max cloud coverage, . . . ) and returns search results, each one being *metadata* for a specific image.
- from those metadata, download an image, be it a regular scene or a tile, optionally specifying a color palette for NDVI ones
- if your image has EVI or NDVI presets, you can query for its statistics: these include min/max/median/p25/p75 values for the corresponding index

A concrete example: we want to acquire all NDVI GeoTIFF images acquired by Landsat 8 from July 18, 2017 to October 26, 2017; then we want to get stats for one such image and to save it to a local file.

```
from pyowm.commons.enums import ImageTypeEnum
from pyowm.agroapi10.enums import SatelliteEnum, PresetEnum
pol_id = '5abb9fb82c8897000bde3e87' # your polygon's ID
acq\_from = 1500336000 # 18 July 2017
acq_to = 1508976000 \# 26 October 2017
img_type = ImageTypeEnum.GEOTIFF # the image format type
preset = PresetEnum.NDVI # the preset
sat = SatelliteEnum.LANDSAT_8.symbol # the satellite# the search returns images metadata (in the form of `MetaImage` objects)
results = mgr.search_satellite_imagery(pol_id, acq_from, acq_to, img_type=img_type,
˓→preset=preset, None, None, acquired_by=sat)
# download all of the images
satellite_images = [mgr.download_satellite_image(result) for result in results]
# get stats for the first image
sat_img = satellite_images[0]
stats_dict = mgr.stats_for_satellite_image(sat_img)
# ...satellite images can be saved to disk
sat_img.persist('/path/to/my/folder/sat_img.tif')
```
Let's see in detail all of the imagery-based operations.

#### **Searching images**

Search available imagery upon your polygon by specifying at least a mandatory time window, with from and to timestamps expressed as UNIX UTC timestamps:

```
pol_id = '5abb9fb82c8897000bde3e87' # your polygon's ID
acq_from = 1500336000 # 18 July 2017
acq_to = 1508976000 \# 26 October 2017
# the most basic search ever: search all available images upon the polygon in the
˓→specified time frame
metaimages_list = mgr.search_satellite_imagery(pol_id, acq_from, acq_to)
```
What you will get back is actually metadata for the actual imagery, not data.

The function call will return a list of **pyowm.agroapi10.imagery.MetaImage** instances, each one being a bunch of metadata relating to one single satellite image.

Keep these objects, as you will need them in order to download the corresponding satellite images from the Agro API: think of them such as descriptors for the real images.

But let's get back to search! Search is a parametric affair... you can specify many more filters:

- the image format type (eg. PNG, GEOTIFF)
- the image preset (eg. false color, EVI)
- the satellite that acquired the image (you need to specify its symbol)
- the px/m resolution range for the image (you can specify a minimum value, a maximum value or both of them)
- the % of cloud coverage on the acquired scene (you can specify a minimum value, a maximum value or both of them)
- the % of valid data coverage on the acquired scene (you can specify a minimum value, a maximum value or both of them)

Sky is the limit. . .

As regards image type, image preset and satellite filters please refer to subsequent sections explaining the supported values.

Examples of search:

```
from pyowm.commons.enums import ImageTypeEnum
from pyowm.agroapi10.enums import SatelliteEnum, PresetEnum
# search all Landsat 8 images in the specified time frame
results = mgr.search_satellite_imagery(pol_id, acq_from, acq_to, acquired_
˓→by=SatelliteEnum.LANDSAT_8.symbol)
# search all GeoTIFF images in the specified time frame
˓→
results = mgr.search_satellite_imagery(pol_id, acq_from, acq_to, img_
˓→type=ImageTypeEnum.GEOTIFF)
# search all NDVI images acquired by Sentinel 2 in the specified time frame
results = mgr.search_satellite_imagery(pol_id, acq_from, acq_to, acquired_
˓→by=SatelliteEnum.SENTINEL_2.symbol,
```

```
preset=PresetEnum.NDVI)
# search all PNG images in the specified time frame with a max cloud coverage of 1%
˓→and a min valid data coverage of 98%
results = mgr.search_satellite_imagery(pol_id, acq_from, acq_to, img_
˓→type=ImageTypeEnum.PNG,
                                       max_cloud_coverage=1, min_valid_data_
˓→coverage=98)
# search all true color PNG images in the specified time frame, acquired by Sentinel,
˓→2, with a range of metric resolution
# from 4 to 16 px/m, and with at least 90% of valid data coverage
results = mgr.search_satellite_imagery(pol_id, acq_from, acq_to, img_
˓→type=ImageTypeEnum.PNG, preset=PresetEnum.TRUE_COLOR,
                                       min resolution=4, max resolution=16, min valid
˓→data_coverage=90)
```
So, what metadata can be extracted by a MetaImage object? Here we go:

```
metaimage.polygon_id # the ID of the polygon upon which the image is.
˓→taken
\mathsf{medianage}.\text{url} \qquad \qquad \qquad \qquad \qquad \# \text{ the URL the actual satellite image can be.}˓→fetched from
metaimage.preset # the satellite image preset
metaimage.image_type # the satellite image format type
metaimage.satellite_name # the name of the satellite that acquired the,
ightharpoonupimage
metaimage.acquisition_time('unix') # the timestamp when the image was taken (can be
˓→specified using: 'iso', 'unix' and 'date')
metaimage. valid_data_percentage # the percentage of valid data coverage on the
\rightarrowimage
metaimage.cloud_coverage_percentage # the percentage of cloud coverage on the image
metaimage.sun_azimuth # the sun azimuth angle at scene acquisition time
metaimage.sun_elevation \# the sun zenith angle at scene acquisition time
metaimage.stats_url \# if the image is EVI or NDVI, this is the URL
˓→where index statistics can be retrieved (see further on for details)
```
## **Download an image**

Once you've got your metaimages ready, you can download the actual satellite images.

In order to download, you must specify to the Agro API manager object at least the desired metaimage to fetch. If you're downloading a tile, you must specify tile coordinates (x, y, and zoom level): these are mandatory, and if you forget to provide them you'll get an AssertionError.

Optionally, you can specify a color palette - but this will be significant only if you're downloading an image with NDVI preset (otherwise the palette parameter will be safely ignored) - please see further on for reference.

Once download is complete, you'll get back a pyowm.agroapi10.imagery.SatelliteImage object (more on this in a while).

Here are some examples:

```
from pyowm.agroapi10.enums import PaletteEnum
```

```
# Download a NDVI image
```

```
ndvi_metaimage # metaimage for a NDVI image
bnw_sat_image = mgr.download_satellite_image(ndvi_metaimage, preset=PaletteEnum.BLACK_
˓→AND_WHITE)
green_sat_image = mgr.download_satellite_image(ndvi_metaimage, preset=PaletteEnum.
\rightarrowGREEN)
# Download a tile
tile_metaimage # metaimage for a tile
tile_image = mgr.download_satellite_image(tile_metaimage, x=2, y=3, zoom=5)
tile_image = mgr.download_satellite_image(tile_metaimage) # AssertionError (x, y_{\text{u}}˓→and zoom are missing!)
```
Downloaded satellite images contain both binary image data and and embed *the original MetaImage object describing image metadata*. Furthermore, you can query for the download time of a satellite image, and for its related color palette:

```
# Get satellite image download time - you can as usual specify: 'iso', 'date' and
˓→'unix' time formats
bnw_sat_image.downloaded_on('iso') # '2017-07-18 14:08:23+00:00'
# Get its palette
bnw_sat_image.palette # '2'
# Get satellite image's data and metadata
bnw_sat_image.data \# this returns a `pyowm.commons.image.Image`
˓→object or a
                                  # `pyowm.commons.tile.Tile` object depending on
˓→the satellite image
metaimage = bnw\_sat\_image.metadata # this gives a 'MetaImage' subtype object# Use the Metaimage object as usual...
metaimage.polygon_id
metaimage.preset,
metaimage.satellite_name
metaimage.acquisition_time
```
You can also save satellite images to disk - it's as easy as:

bnw\_sat\_image.persist('C:\myfolder\myfile.png')

## **Querying for NDVI and EVI image stats**

NDVI and EVI preset images have an extra blessing: you can query for statistics about the image index.

Once you've downloaded such satellite images, you can query for stats and get back a data dictionary for each of them:

```
ndvi_metaimage # metaimage for a NDVI image
# download it
bnw_sat_image = mgr.download_satellite_image(ndvi_metaimage, preset=PaletteEnum.BLACK_
˓→AND_WHITE)
# query for stats
stats_dict = mgr.stats_for_satellite_image(bnw_sat_image)
```
Stats dictionaries contain:

- std: the standard deviation of the index
- p25: the first quartile value of the index
- num: the number of pixels in the current polygon
- min: the minimum value of the index
- max: the maximum value of the index
- median: the median value of the index
- p75: the third quartile value of the index
- mean: the average value of the index

*What if you try to get stats for a non-NDVI or non-EVI image*? A ValueError will be raised!

#### **Supported satellites**

Supported satellites are provided by the pyowm.agroapi10.enums.SatelliteEnum enumerator which returns pyowm.commons.databoxes.Satellite objects:

```
from pyowm.agroapi10.enums import SatelliteEnum
sat = SatelliteEnum.SENTINEL 2
sat.name # 'Sentinel-2'
sat.symbol # 's2'
```
Currently only Landsat 8 and Sentinel 2 satellite imagery is available

#### **Supported presets**

Supported presets are provided by the pyowm.agroapi10.enums.PresetEnum enumerator which returns strings, each one representing an image preset:

```
from pyowm.agroapi10.enums import PresetEnum
PresetEnum.TRUE_COLOR # 'truecolor'
```
Currently these are the supported presets: true color, false color, NDVI and EVI

## **Supported image types**

Supported image types are provided by the pyowm.commons.databoxes.ImageTypeEnum enumerator which returns pyowm.commons.databoxes.ImageType objects:

```
from pyowm.agroapi10.enums import ImageTypeEnum
```

```
png_type = ImageTypeEnum.PNG
geotiff_type = ImageTypeEnum.GEOTIFF
png_type.name # 'PNG'
png_type.mime_type # 'image/png'
```
Currently only PNG and GEOTIFF imagery is available

## **Supported color palettes**

Supported color palettes are provided by the pyowm.agroapi10.enums.PaletteEnum enumerator which returns strings, each one representing a color palette for NDVI imges:

```
from pyowm.agroapi10.enums import PaletteEnum
PaletteEnum.CONTRAST_SHIFTED # '3'
```
As said, palettes only apply to NDVI images: if you try to specify palettes when downloading images with different presets (eg. false color images), *nothing will happen*.

The default Agro API color palette is PaletteEnum.GREEN (which is 1): if you don't specify any palette at all when downloading NDVI images, they will anyway be returned with this palette.

As of today green, black and white and two contrast palettes (one continuous and one continuous but shifted) are supported by the Agro API. Please check the documentation for palettes' details, including control points.

## **5.1.9 UV API examples**

You can query the OWM API for current Ultra Violet (UV) intensity data in the surroundings of specific geocoordinates.

Please refer to the official API docs for [UV](http://openweathermap.org/api/uvi)

## **Querying UV index observations**

Getting the data is easy:

```
from pyowm import OWM
owm = OWM('apikey')
mgr = owm.uvindex_manager()
uvi = mgr.uvindex_around_coords(lat, lon)
```
The query returns an UV Index value entity instance

## **Querying UV index forecasts**

As easy as:

```
uvi_list = mgr.uvindex_forecast_around_coords(lat, lon)
```
## **Querying UV index history**

As easy as:

```
uvi_history_list = mgr.uvindex_history_around_coords(
    lat, lon,
   datetime.datetime(2017, 8, 1, 0, 0, 0, timezone.utc),
   end=datetime.datetime(2018, 2, 15, 0, 0, 0, timezone.utc))
```
start and end can be ISO-8601 date strings, unix timestamps or Python datetime objects.

In case end is not provided, then UV historical values will be retrieved dating back to start up to the current timestamp.

#### **UVIndex entity**

UVIndex is an entity representing a UV intensity measurement on a certain geopoint. Here are some of the methods:

```
uvi.get_value()
uvi.get_reference_time()
uvi.get_reception_time()
uvi.get_exposure_risk()
```
The get\_exposure\_risk() methods returns a string estimating the risk of harm from unprotected sun exposure if an average adult was exposed to a UV intensity such as the on in this measurement. [This is the source mapping](https://en.wikipedia.org/wiki/Ultraviolet_index) for the statement.

## **5.1.10 Air Pollution API examples**

### **Carbon Monoxide (CO) Index**

You can query the OWM API for Carbon Monoxide (CO) measurements in the surroundings of specific geocoordinates.

Please refer to the official API docs for [CO](http://openweathermap.org/api/pollution/v1/co) data consumption for details about how the search radius is influenced by the decimal digits on the provided lat/lon values.

Queries return the latest CO Index values available since the specified start date and across the specified interval timespan. If you don't specify any value for interval this is defaulted to: 'year'. Eg:

- start='2016-07-01 15:00:00Z' and interval='hour': searches from 3 to 4 PM of day 2016- 07-01
- start='2016-07-01' and interval='day': searches on the day  $2016-07-01$
- start='2016-07-01' and interval='month': searches on the month of July 2016
- start='2016-07-01' and interval='year': searches from day 2016-07-01 up to the end of year 2016

Please be aware that also data forecasts can be returned, depending on the search query.

#### **Querying CO index**

Getting the data is easy:

```
from pyowm import OWM
from pyowm.utils import timestamps
owm = OWM('apikey')
# get an air pollution manager object
mgr = owm.airpollution_manager()
# Get latest CO Index on geocoordinates
```

```
coi = mgr.coindex_around_coords(lat, lon)
# Get available CO Index in the last 24 hours
coi = mgr.coindex_around_coords(lat, lon,
   start=timestamps.yesterday(), interval='day')
# Get available CO Index in the last ...
coi = mgr.coindex_around_coords(
   lat, lon,
   start=start_datetime, # iso-8601, unix or datetime
   interval=span) # can be: 'minute', 'hour', 'day', 'month', 'year'
```
#### **COIndex entity**

COIndex is an entity representing a set of CO measurements on a certain geopoint. Each CO measurement is taken at a certain air pressure value and has a VMR (Volume Mixing Ratio) value for CO. Here are some of the methods:

```
list_of_samples = coi.get_co_samples()
location = coi.get_location()
coi.get_reference_time()
coi.get_reception_time()
max_sample = coi.get_co_sample_with_highest_vmr()
min_sample = coi.get_co_sample_with_lowest_vmr()
```
If you want to know if a COIndex refers to the future - aka: is a forecast - wth respect to the current timestamp, then use the is\_forecast() method

## **Ozone (O3)**

You can query the OWM API for Ozone measurements in the surroundings of specific geocoordinates.

Please refer to the official API docs for [O3](http://openweathermap.org/api/pollution/v1/o3) data consumption for details about how the search radius is influenced by the decimal digits on the provided lat/lon values.

Queries return the latest Ozone values available since the specified start date and across the specified interval timespan. If you don't specify any value for interval this is defaulted to: 'year'. Eg:

- start='2016-07-01 15:00:00Z' and interval='hour': searches from 3 to 4 PM of day 2016- 07-01
- start='2016-07-01' and interval='day': searches on the day 2016-07-01
- start='2016-07-01' and interval='month': searches on the month of July 2016
- start='2016-07-01' and interval='year': searches from day 2016-07-01 up to the end of year 2016

Please be aware that also data forecasts can be returned, depending on the search query.

#### **Querying Ozone data**

Getting the data is easy:

```
from pyowm import OWM
from pyowm.utils import timestamps
owm = OWM('apikey')
# get an air pollution manager object
mgr = owm.airpollution_manager()
# Get latest O3 value on geocoordinates
o3 = mgr.ozone_around_coords(lat, lon)
# Get available O3 value in the last 24 hours
oz = mgr.ozone_around_coords(lat, lon,
         start=timestamps.yesterday(), interval='day')
# Get available O3 value in the last ...
oz = mgr.ozone_around_coords(
      lat, lon,
       start=start_datetime, # iso-8601, unix or datetime
       interval=span) # can be: 'minute', 'hour', 'day', 'month', 'year'
```
#### **Ozone entity**

Ozone is an entity representing a set of CO measurements on a certain geopoint. Each ozone value is expressed in [Dobson Units.](http://www.theozonehole.com/dobsonunit.htm) Here are some of the methods:

```
location = oz.get\_location()oz = get_du_value()
oz.get_reference_time()
oz.get_reception_time()
```
If you want to know if an Ozone measurement refers to the future - aka: is a forecast - wth respect to the current timestamp, then use the is forecast() method

### **Querying Nitrogen dioxide (NO2) and Sulfur Dioxide (SO2) data**

This works exactly as for O2 adata - please refer to that bit of the docs

## **5.1.11 Stations API examples**

## **Stations API 3.0 usage examples**

#### **Meteostations**

Managing meteostations is easy!

Just get a reference to the stationsapi30..stations\_manager.StationsManager object that proxies the OWM Stations API, and then work on it

You can issue CRUD (Create Read Update Delete) actions on the StationsManager and data is passed in/out in the form of stationsapi30.stations.Station objects

Here are some examples:

```
import pyowm
owm = pyowm.OWM('your-API-key')
mqr = own. stations manager() # Obtain the Stations API client
# Create a new station
station = mgr.create_station("SF_TEST001", "San Francisco Test Station",
                                 37.76, -122.43, 150)
# Get all your stations
all_stations = mgr.get_stations()
# Get a station named by id
id = '583436dd9643a9000196b8d6'
retrieved_station = mgr.get_station(id)
# Modify a station by editing its "local" proxy object
retrieved_station.name = 'A different name'
mgr.modify_station(retrieved_station)
# Delete a station and all its related measurements
mgr.delete_station(retrieved_station)
```
### **Measurements**

Each meteostation tracks datapoints, each one represented by an object. Datapoints that you submit to the OWM Stations API (also called "raw measurements") are of type: stationsapi30.measurement.Measurement, while datapoints that you query against the API come in the form of: stationsapi30.measurement. AggregatedMeasurement objects.

Each stationsapi30.measurement.Measurement cointains a reference to the Station it belongs to:

measurement.station\_id

Create such objects with the class constructor or using the stationsapi30.measurement.Measurement. from dict() utility method.

Once you have a raw measurement or a list of raw measurements (even belonging to mixed stations), you can submit them to the OWM Stations API via the StationsManager proxy:

```
# Send a new raw measurement for a station
mgr.send_measurement(raw_measurement_obj)
# Send a list of new raw measurements, belonging to multiple stations
mgr.send_measurements(list_of_raw_measurement_objs)
```
Reading measurements from the OWM Stations API can be easily done using the StationsManager as well. As sad, they come in the form of stationsapi30.measurement.AggregatedMeasurement instances. Each of such objects represents an *aggregation of measurements* for the station that you specified, with an aggregation time granularity of *day*, *hour* or *minute* - you tell what. You can query aggregated measurements in any time window.

So when querying for measurements, you need to specify:

- the reference station ID
- the aggregation granularity (as sai, among: d, h and m)
- the time window (start-end Unix timestamps)

• how many results you want

Example:

```
# Read aggregated measurements (on day, hour or minute) for a station in a given
# time interval
aggr\_msmts = mgr.get\_measurements(station_id, 'h', 1505424648, 1505425648, limit=5)
```
#### **Buffers**

As usually a meteostation tracks a lot of datapoints over time and it is expensive (eg. in terms of battery and bandwidth usage) to submit them one by one to the OWM Stations API, a good abstraction tool to work with with measurements is stationsapi30.buffer.Buffer objects.

A buffer is basically a "box" that collects multiple measurements for a station. You can use the buffer to store measurements over time and to send all of the measurements to the API at once.

Examples:

```
from pyowm.stationsapi30.buffer import Buffer
# Create a buffer for a station...
buf = Buffer(station_id)# ...and append measurement objects to it
buf.append(msmt_1)
buf.append(msmt_2)
buf.append(msmt_3)
# ... or read data from other formats
# -- a dict
# (as you would pass to Measurement.from_dict method)
buf.append_from_dict(msmt_dict)
# -- a JSON string
# that string must be parsable as a dict that you can feed to
# Measurement.from_dict method
with open('my-msmts.json') as j:
   buf.append_from_json(j.read())
# buffers are nice objects
# -- they are iterable
print(len(buf))
for measurement in buf:
   print(measurement)
# -- they can be joined
new_buf = buf + another_buffer
# -- they can be emptied
buf.empty()
# -- you can order measurements in a buffer by their creation time
buf.sort_chronologically()
buf.sort_reverse_chronologically()
```

```
# Send measurements stored in a buffer to the API using the StationManager object
mgr.send_buffer(buf)
```
You can load/save measurements into/from Buffers from/tom any persistence backend:

- *Saving*: persist data to the filesystem or to custom data persistence backends that you can provide (eg. databases)
- *Loading*: You can also pre-load a buffer with (or append to it) measurements stored on the file system or read from custom data persistence backends

The default persistence backend is: stationsapi30.persistence\_backend. JSONPersistenceBackend and allows to read/write buffer data from/to JSON files

As said, you can use your own *custom data backends*: they must be subclasses of stationsapi30. persistence\_backend.PersistenceBackend

Examples:

```
from pyowm.stationsapi30 import persistence_backend
# instantiate the default JSON-based backend: you need to provide the ID of the
# stations related to measurements...
json be = persistence backend.JSONPersistenceBackend('/home/myfile.json', station id)
# ... and use it to load a buffer
buf = json_be.load_to_buffer()# ... and to save buffers
json_be.persist_buffer(buf)
# You can use your own persistence backends
my_custom_be = MyCustomPersistenceBackend()
buf = my_custom_be.load_to_buffer()
my_custom_be.persist_buffer(buf)
```
## **5.1.12 Alerts API examples**

## **Weather Alert API**

You can use the OWM API to create triggers.

Each trigger represents the check if a set of conditions on certain weather parameter values are met over certain geographic areas.

Whenever a condition is met, an alert is fired and stored, and can be retrieved by polling the API.

### **OWM website technical reference**

- <https://openweathermap.org/triggers>
- <http://openweathermap.org/triggers-struct>

## **A full example first**

Hands-on! This is a full example of how to use the Alert API. Check further for details about the involved object types.

```
from pyowm import OWM
from pyowm.utils import geo
from pyowm.alertapi30.enums import WeatherParametersEnum, OperatorsEnum,
˓→AlertChannelsEnum
from pyowm.alertapi30.condition import Condition
# obtain an AlertManager instance
owm = OWM('apikey')
am = owm.alert_manager()
# -- areas --
geom_1 = geo.Point(lon, lat) # available types: Point, MultiPoint, Polygon,˓→MultiPolygon
geom_1.geojson()
\mathcal{T} \subset \mathcal{T} \subset \mathcal{T}{
  "type": "Point",
  "coordinates":[ lon, lat ]
}
\mathbf{r}geom_2 = geo.MultiPolygon([[lon1, lat1], [lon2, lat2], [lon3, lat3], [lon1, lat1]]
                           [[lon7, lat7], [lon8, lat8], [lon9, lat9], [lon7, lat7]])
# -- conditions --
condition_1 = Condition(WeatherParametersEnum.TEMPERATURE,
                         OperatorsEnum.GREATER_THAN,
                         313.15) # kelvin
condition_2 = Condition(WeatherParametersEnum.CLOUDS,
                         OperatorsEnum.EQUAL,
                         80) # clouds % coverage
# -- triggers --
# create a trigger
trigger = am.create_trigger(start_after_millis_=355000, end_after_millis=487000,
                             conditions=[condition_1, condition_2],
                             area=[geom_1, geom_2],
                             alert_channel=AlertChannelsEnum.OWM_API)
# read all triggers
triggers_list = am.get_triggers()
# read one named trigger
trigger_2 = am.get_trigger('trigger_id')
# update a trigger
am.update_trigger(trigger_2)
# delete a trigger
am.delete_trigger(trigger_2)
# -- alerts --
```

```
# retrieved from the local parent Trigger obj...
alerts_list = trigger.get_alerts()
alerts_list = trigger.get_alerts_since('2018-01-09T23:07:24Z') # useful for polling
\leftrightarrowalerts
alerts_list = trigger.get_alerts_on(WeatherParametersEnum.TEMPERATURE)
alert = trigger.get_alert('alert_id')
# ...or retrieved from the remote API
alerts_list_alternate = am.get_alerts_for(trigger)
alert_alternate = am.get_alert('alert_id')
# delete all or one alert
am.delete all alerts for(trigger)
am.delete_alert_for(trigger, alert)
```
## **Alert API object model**

This is the Alert API object model:

- *Trigger*: collection of alerts to be met over specified areas and within a specified time frame according to specified weather params conditions
- *Condition*: rule for matching a weather measuerment with a specified threshold
- *Alert*: whenever a condition is met, an alert is created (or updated) and can be polled to verify when it has been met and what the actual weather param value was.
- *Area*: geographic area over which the trigger is checked
- *AlertChannel*: as OWM plans to add push-oriented alert channels (eg. push notifications), we need to encapsulate this into a specific class

and then you have an *AlertManager* class that you will need to instantiate to operatively interact with the Alert API

## **Area**

The area describes the geographic boundaries over which a trigger is evaluated. Don't be mislead by the term "area": this can refer also to a specific geopoint or a set of them, besides - of course - polygons and set of polygons.

Any of the geometry subtypes found in pyowm.utils.geo module (point, multipoint, polygon, multipolygon) are fine to use.

Example:

```
from pyowm.utils import geo
point = geo.Point(20.8, 30.9) # available geometry types: Point, MultiPoint, Polygon,
˓→ MultiPolygon
point.geojson()
\mathbf{r}{
  "type": "Point",
  "coordinates":[ 20.8, 30.9 ]
}
T<sup>'</sup>T<sup>'</sup>
```
Defining complex geometries is sometimes difficult, but in most cases you just need to set triggers upon cities: that's why we've added a method to the pyowm.weatherapi25.cityidregistry.CityIDRegistry registry that returns the geopoints that correspond to one or more named cities:

```
import pyowm
owm = pyowm.OWM('your-API-key')
reg = owm.city_id_registry()
geopoints = reg.geopoints_for('London', country='GB')
```
But still some very spread cities (think of London,GB or Los Angeles,CA) exist and therefore approximating a city to a single point is not accurate at all: that's why we've added a nice method to get a *squared polygon that is circumscribed to the circle having a specified geopoint as its centre*. This makes it possible to easily get polygons to cover large squared areas and you would only need to specify the radius of the circle. Let's do it for London,GB in example:

```
geopoints = reg.geopoints_for('London', country='GB')
centre = geopoints[0] # the list has only 1 geopoint
square_polygon = centre.bounding_square_polygon(inscribed_circle_radius_km=12) #,
˓→radius of the inscribed circle in kms (defaults to: 10)
```
Please, notice that if you specify big values for the radius you need to take care about the projection of geographic coordinates on a proper geoid: this means that if you don't, the polygon will only *approximate* a square.

Topology is set out as stated by [GeoJSON](https://github.com/frewsxcv/python-geojson)

Moreover, there is a useful factory for Areas: pyowm.utils.geo.GeometryBuilder.build(), that you can use to turn a geoJSON standard dictionary into the corresponding topology type:

```
from pyowm.utils.geo import GeometryBuilder
the\_dict = {"type": "Point",
    "coordinates": [53, 37]
}
geom = GeometryBuilder.build(the_dict)
type(geom) # <pyowm.utils.geo.Point>
```
You can bind multiple pyowm.utils.geo geometry types to a Trigger: a list of such geometries is considered to be the area on which conditions of a Trigger are checked.

## **Condition**

A condition is a numeric rule to be checked on a named weather variable. Something like:

```
- VARIABLE X IS GREATER THAN AMOUNT_1
- VARIABLE Y IS EQUAL TO AMOUNT_2
- VARIABLE Z IS DIFFERENT FROM AMOUNT_3
```
GREATER, EQUAL TO, DIFFERENT FROM are called comparison expressions or operators; VARIABLE X, Y, Z are called target parameters.

Each condition is then specified by:

- target\_param: weather parameter to be checked. Can be: temp, pressure, humidity, wind\_speed, wind\_direction, clouds.
- expression: str, operator for the comparison. Can be: \$gt, \$gte, \$lt, \$lte, \$eq, \$ne'
- amount: number, the comparison value

Conditions are bound to Triggers, as they are set on Trigger instantiation.

As Conditions can be only set on a limited number of weather variables and can be expressed only through a closed set of comparison operators, convenient **enumerators** are offered in module pyowm.alertapi30.enums:

- WeatherParametersEnum –> what weather variable to set this condition on
- OperatorsEnum –> what comparison operator to use on the weather parameter

Use enums so that you don't have to remember the syntax of operators and weather params that is specific to the OWM Alert API. Here is how you use them:

```
from pyowm.alertapi30 import enums
enums.WeatherParametersEnum.items() # \int ({}'TEMPERATURE', 'temp'), ('WIND_SPEED',
˓→'wind_speed'), ... ]
enums.WeatherParametersEnum.TEMPERATURE # 'temp'
enums.WeatherParametersEnum.WIND_SPEED # 'wind_speed'
enums.OperatorsEnum.items() \# \int ({}'GREATERTHAN', {}'Sqt'), ('NOTEQUAL', '\rightarrow $ne'), ... ]
enums.OperatorsEnum.GREATER THAN \# '$qt'
enums.OperatorsEnum.NOT_EQUAL # '$ne'
```
Here is an example of conditions:

```
from pyowm.alertapi30.condition import Condition
from pyowm.alertapi30 import enums
# this condition checks if the temperature is bigger than 313.15 Kelvin degrees
condition = Condition(enums.WeatherParametersEnum.TEMPERATURE,
                      enums.OperatorsEnum.GREATER_THAN,
                      313.15)
```
Remember that each Condition is checked by the OWM Alert API on the geographic area that you need to specify!

You can bind multiple pyowm.alertapi30.condition.Condition objects to a Trigger: each Alert will be fired when a specific Condition is met on the area.

## **Alert**

As said, whenever one or more conditions are met on a certain area, an alert is fired (this means that "the trigger triggers")

If the condition then keeps on being met, more and more alerts will be spawned by the OWM Alert API. You can retrieve such alerts by polling the OWM API (see below about how to do it).

Each alert is represented by PyOWM as a pyowm.alertapi30.alert.Alert instance, having:

- a unique identifier
- timestamp of firing
- a link back to the unique identifier of the parent pyowm.alertapi30.trigger.Trigger object instance
- the list of met conditions (each one being a dict containing the Condition object and the weather parameter value that actually made the condition true)
- the geocoordinates where the condition has been met (they belong to the area that had been specified for the Trigger)

Example:

```
from pyowm.alertapi30.condition import Condition
from pyowm.alertapi30 import enums
from pyowm.alertapi30.alert import Alert
condition = Condition(enums.WeatherParametersEnum.TEMPERATURE,
                   enums.OperatorsEnum.GREATER_THAN,
                   356.15)
alert = Alert('alert-id', \# alert id
            'parent-trigger-id', # parent trigger's id
            [{ # list of met conditions
                 "current_value": 326.4,
                 "condition": condition
             }],
             {"lon": 37, "lat": 53}, # coordinates
             1481802100000 # fired on
)
```
As you see, you're not meant to create alerts, but PyOWM is supposed to create them for you as they are fired by the OWM API.

## **AlertChannel**

Something that OWM envisions, but still does not offer. Possibly, when you will setup a trigger you shall also specify the channels you want to be notified on: that's why we've added a reference to a list of AlertChannel instances directly on the Trigger objects (the list now only points to the default channel)

A useful enumerator is offered in module pyowm.alertapi30.enums: AlertChannelsEnum (says what channels should the alerts delivered to)

As of today, the default AlertChannel is: AlertChannelsEnum.OWM\_API\_POLLING, and is the only one available.

## **Trigger**

As said, each trigger represents the check if a set of conditions on certain weather parameter values are met over certain geographic areas.

A Trigger is the local proxy for the corresponding entry on the OWM API: Triggers can be operated through pyowm. alertapi30.alertmanager.AlertManager instances.

Each Trigger has these attributes:

- start\_after\_millis: *with resepect to the time when the trigger will be crated on the Alert API*, how many milliseconds after should it begin to be checked for conditions matching
- end after millis: *with resepect to the time when the trigger will be crated on the Alert API*, how many milliseconds after should it end to be checked for conditions matching
- alerts: a list of pyowm.alertapi30.alert.Alert instances, which are the alerts that the trigger has fired so far
- conditions: a list of pyowm.alertapi30.condition.Condition instances
- area: a list of pyowm.utils.geo.Geometry instances, representing the geographic area on which the trigger's conditions need to be checked

• alertChannels: list of pyowm.alertapi30.alert.AlertChannel objects, representing which channels this trigger is notifying to

Notes on trigger's time period By design, PyOWM will only use the after operator to communicate time periods for Triggers to the Alert API. will send them to the API using the after operator.

The millisecond start/end deltas will be calculated with respect to the time when the Trigger record is created on the Alert API using pyowm.alertapi30.alertmanager.AlertManager.create\_trigger

## **AlertManager**

The OWM main entry point object allows you to get an instance of an pyowm.alertapi30.alert\_manager. AlertManager object: use it to interact with the Alert API and create/read/update/delete triggers and read/delete the related alerts.

Here is how to instantiate an AlertManager:

```
from pyowm import OWM
owm = OWM(API_Key='my-API-key')
am = owm.alert_manager()
```
Then you can do some nice things with it:

- create a trigger
- read all of your triggers
- read a named trigger
- modify a named trigger
- delete a named trigger
- read all the alerts fired by a named trigger
- read a named alert
- delete a named alert
- delete all of the alerts for a named trigger

## **5.1.13 Map tiles client examples**

## **Tiles client**

OWM provides tiles for a few map layers displaying world-wide features such as global temperature, pressure, wind speed, and precipitation amount.

Each tile is a PNG image that is referenced by a triplet: the  $(x, y)$  coordinates and a zoom level

The zoom level might depend on the type of layers: 0 means no zoom (full globe covered), while usually you can get up to a zoom level of 18.

Available map layers are specified by the pyowm.tiles.enums.MapLayerEnum values.

### **OWM website technical reference**

• <http://openweathermap.org/api/weathermaps>

### **Usage examples**

Tiles can be fetched this way:

```
from pyowm import OWM
from pyowm.tiles.enums import MapLayerEnum
owm = OWM('my-API-key')
# Choose the map layer you want tiles for (eg. temeperature
layer_name = MapLayerEnum.TEMPERATURE
# Obtain an instance to a tile manager object
tm = owm.tile_manager(layer_name)
# Now say you want tile at coordinate x=5 y=2 at a zoom level of 6
tile = tm.get\_tile(5, 2, 6)# You can now save the tile to disk
tile.persist('/path/to/file.png')
# Wait! but now I need the pressure layer tile at the very same coordinates and zoom
˓→level! No worries...
# Just change the map layer name on the TileManager and off you go!
tm.map_layer = MapLayerEnum.PRESSURE
tile = tm.get\_tile(5, 2, 6)
```
## **Tile object**

A pyowm.commons.tile.Tile object is a wrapper for the tile coordinates and the image data, which is a pyowm.commons.image.Image object instance.

You can save a tile to disk by specifying a target file:

tile.persist('/path/to/file.png')

## **Use cases**

### **I have the lon/lat of a point and I want to get the tile that contains that point at a given zoom level**

Turn the lon/lat couple to a pyowm.utils.geo.Point object and pass it

```
from pyowm.utils.geo import Point
from pyowm.commons.tile import Tile
qeopoint = Point (lon, lat)
x_tile, y_tile = Tile.tile_coords_for_point(geopoint, zoom_level):
```
#### **I have a tile and I want to know its bounding box in lon/lat coordinates**

Easy! You'll get back a pyowm.utils.geo.Polygon object, from which you can extract lon/lat coordinates this way

```
polygon = tile.bounding_polygon()
geopoints = polygon.points
q \neq 0 dependent q \neq 0 (p.lon, p.lat) for p in q \neq 0 and q \neq 0 this gives you tuples with,
˓→lon/lat
```
## **5.1.14 PyOWM Exceptions**

## **Exceptions**

PyOWM uses custom exception classes. Here you can learn which classes are used and when such exceptions are cast by the library

## **Exceptions Hierarchy**

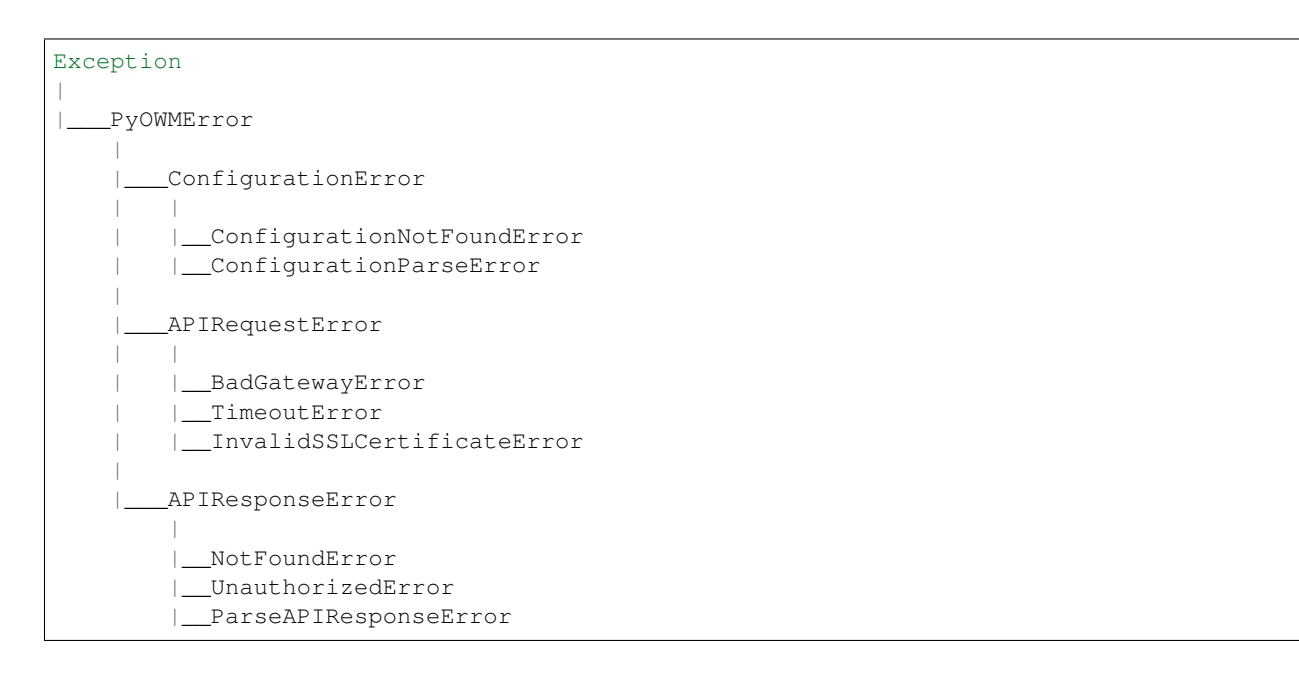

## **Exception root causes**

- PyOWMError is the base class. Never raised directly
- ConfigurationError parent class for configuration-related exceptions. Never raised directly
- ConfigurationNotFoundError raised when trying to load configuration from a non-existent file
- ConfigurationParseError raised when configuration can be loaded from the file but is in a wrong, unparsable format
- APIRequestError base class for network/infrastructural issues when invoking OWM APIs
- BadGatewayError raised when upstream OWM API backends suffer communication issues.
- TimeoutError raised when calls to the API suffer timeout due to slow response times upstream
- InvalidSSLCertificateError raised when it is impossible to verify the SSL certificates provided by the OWM APIs
- APIResponseError base class for non-ok API responses from OWM APIs
- NotFoundError raised when the user tries to access resources that do not exist on the OWM APIs
- UnauthorizedError raised when the user tries to access resources she is not authorized to access (eg. you need a paid API subscription)
- ParseAPIResponseError raised upon impossibility to parse the JSON payload of API responses

## **5.1.15 Utility functions examples**

### **PyOWM utility functions usage example**

PyOWM provides a few packages that contain utility functions.

Some of them are specifically designed to be used by the core PyOWM classes but others you can use to make your life easier when operating PyOWM!

All utility modules live inside the pyowm.utils package

Here are most useful modules:

- config: handling of PyOWM configuration
- formatting: formatting of timestamp entities (Python native types, UNIX epochs and ISO-8601 strings)
- geo: handling of geographic entities such as points, polygons and their geoJSON representation
- measureables: conversions among physical units (eg. temperature, wind)
- timestamps: human friendly timestamps generation

#### **config module**

```
from pyowm.utils.config import get_default_config, get_default_config_for_
˓→subscription_type, \
   get_default_config_for_proxy, get_config_from
config_dict = get_default_config() # loads the.
˓→default config dict
config_dict = get_default_config_for_subscription_type('professional') # loads the
˓→config dict for the specified subscription type
config_dict = get\_config\_from('/path/to/configfile.jpg) # loads the
˓→config dict from the specified JSON file
config_dict = get_default_config_for_proxy('http_url', 'https_url') # loads the_
˓→config dict to be used behind a proxy whose URLs are specified
```
#### **formatting module**

```
from datetime import datetime as dt
from pyowm.utils import formatting
unix_value = formatting.timeformat(dt.today(), 'unix') # from datetime to UNIX
iso_str_value = formatting.timeformat(dt.today(), 'iso') # from datetime to ISO-
˓→8601 string
datetime_value = formatting.timeformat(1590100263, 'date') # from UNIX to datetime
```

```
iso_str_value = formatting.timeformat(1590100263, 'iso') # from UNIX to ISO-8601.
ightharpoonupstring
datetime_value = formatting.timeformat('2020-05-21 22:31:03+00:00', 'date') # from
˓→ISO-8601 string to datetime
unix_value = formatting.timeformat('2020-05-21 22:31:03+00:00', 'unix') # from ISO-
˓→8601 string to UNIX
```
#### **geo module**

The module provides classes to represent geometry features:

- Point
- Multipoint (aka point set)
- Polygon
- Multipolygon (aka polygon set)

Geometry features are used eg. in OWM Alert API to provide geographical boundaries for alert setting.

PyOWM uses standard geometry types defined by the [GeoJSON Format Specification - RFC 7946](https://tools.ietf.org/html/rfc7946) data interchange format.

#### **Common geometry methods**

All geometry types can be dumped to a GeoJSON string and to a Python dict

```
from pyowm.utils import geo
point = qeo.Point(20.8, 30.9)point.geojson() # '{"type": "Point", "coordinates": [20.8, 30.9]}'
point.to_dict() # {'type': 'Point', 'coordinates': [20.8, 30.9]}
```
All geometry types also feature a static factory method: you provide the dictionary and the factory returns the object instance

```
from pyowm.utils.geo import Point
point_dict = {'type': 'Point', 'coordinates': [20.8, 30.9]}
point = Point.from_dict(point_dict)
```
Please refer to the GeoJSON specification about how to properly format the dictionaries to be given the factory methods

### **Point class**

A point is a couple of geographic coordinates: longitude and latitude

```
from pyowm.utils import geo
lon = 20.8lat = 30.9point = geo.Point(lon, lat)
coords = point.lon, point.lat # 20.8, 30.9
```
As circle shapes are not part of the GeoJSON specification, you can approximate the circle having a specific Point instance at its center with a square polygon: we call it bounding square polygon. You just need to provide the radius of the circle you want to approximate (in kms):

```
from pyowm.utils import geo
point = geo.Point(20.8, 30.9)polyqon = point.bounding_square_polyqon (inscribed_circle_radius_km=2.0) # default,
˓→radius: 10 km
```
Please, notice that if you specify big values for the radius you need to take care about the projection of geographic coordinates on a proper geoid: this means that if you don't, the polygon will only *approximate* a square.

## **From City IDs to Point objects**

The City ID Registry class can return the geopoints that correspond to one or more named cities:

```
import pyowm
owm = pyowm.OWM('your-API-key')
reg = owm.city_id_registry()
list_of_geopoints = reg.geopoints_for('London', country='GB')
```
This, in combination with the bounding\_square\_polygon method, makes it possible to easily get polygons to cover large squared areas centered on largely spread city areas - such as London,GB itself:

```
london\_city\_centre = qeopolints[0]london city bounding polygon = london city centre.bounding square polygon(inscribed
˓→circle_radius_km=12)
```
#### **MultiPoint class**

A MultiPoint object represent a set of Point objects

```
from pyowm.utils.geo import Point, MultiPoint
point_1 = Point(20.8, 30.9)point_2 = Point(1.2, 0.4)# many ways to instantiate
multipoint = MultiPoint.from_points([point_1, point_2])
multipoint = MultiPoint([20.8, 30.9], [1.2, 0.4])
multipoint.longitudes # [20.8, 1.2]
multipoint.latitudes # [30.9, 0.4]
```
#### **Polygon class**

A Polygon object represents a shape made by a set of geopoints, connected by lines. Polygons are allowed to have "holes". Each line of a polygon must be closed upon itself: this means that the last geopoint defined for the line *must* coincide with its first one.

```
from pyowm.utils.geo import Polygon, Point
point_1_coords = [2.3, 57.32]
point_2_coordinates = [23.19, -20.2]point_3 coords = [-120.4, 19.15]point_1 = Point(point_1-coords)point_2 = Point(point_2_coords)
point_3 = Point(point_3_coords)
```

```
# many ways to instantiate
line = [point_1_coords, point_2_coords, point_3_coords , point_1_coords] # last_
˓→point equals the first point
polygon = Polygon([line])
line = [point_1, point_2, point_3, point_1] # last point equals the first point
polygon = Polygon.from_points([line])
```
#### **MultiPolygon class**

A MultiPolygon object represent a set of Polygon objects Same philosophy here as for MultiPoint class, polygons can cross:

```
from pyowm.utils.geo import Point, Polygon, MultiPolygon
point_1 = Point(20.8, 30.9)point_2 = Point(1.2, 0.4)point_3 = Point(49.9, 17.4)point_4 = Point(178.4, 78.3)polygon_1 = Polygon.from_points([point_1, point_2, point_3, point_1])
polygon_2 = Polygon.from_points([point_3, point_4, point_2, point_3])
multipoint = MultiPolygon.from_polygons([polygon_1, polygon_2])
```
#### **Building geometries**

There is a useful factory method for geometry types, which you can use to turn a geoJSON-formatted dictionary into the corresponding topology type:

```
from pyowm.utils.geo import GeometryBuilder
point_dict = {
    "type": "Point",
    "coordinates": [53, 37]
}
point = GeometryBuilder.build(point_dict) # this is a `Point` instance
wrongly_formatted_dict = \{ "a": 1, "b": 99 \}GeometryBuilder.build(wrongly formatted dict) # you get an exception
```
#### **measurables module**

This module provides utilities numeric conversions

### **Temperature**

You have a dict whose values represent temperature units in Kelvin: you can convert them to Fahrenheit and Celsius.

**from pyowm.utils import** measurables

```
fahrenheit_temperature_dict = measurables.kelvin_dict_to(kelvin_temperature_dict,
˓→'fahrenheit')
celsius_temperature_dict = measurables.kelvin_dict_to(kelvin_temperature_dict,
˓→'celsius')
```
#### **Wind**

On the same line as temperatures, you can convert wind values among meters/sec, kilometers/hour, miles/hour, knots and the Beaufort scale. The pivot unit of measure for wind is meters/sec

```
from pyowm.utils import measurables
kmhour_wind_dict = measurables.metric_wind_dict_to_km_h(msec_wind_dict)
mileshour_wind_dict = measurables.metric_wind_dict_to_imperial(msec_wind_dict)
knots_wind_dict = measurables.metric_wind_dict_to_knots(msec_wind_dict)
beaufort_wind_dict = measurables.metric_wind_dict_to_beaufort(msec_wind_dict)
```
#### **Pressure**

OWM gives barometric pressure in hPa values, in a [dict of three pressure items.](https://openweathermap.org/weather-data) You can convert these to inHg, which is a common unit of measurement in the United States.

```
from pyowm.utils import measurables
hpa_pressure_dict = {'press': 1000, 'sea_level': 1000, 'grnd_level': 1000}
inhg_pressure_dict = measurables.metric_pressure_dict_to_inhg(hpa_pressure_dict)
```
#### **Visibility**

A typical API response contains a single visibility distance value. This is described as the average visibility in meters. You can convert this value (from meters) using the function provided to either kms or miles.

```
from pyowm.utils import measurables
visibility = 1000
# the default return value is in kilometers
visibility_kms = measurables.visibility_distance_to(visibility)
visibility_miles = measurables.visibility_distance_to(visibility, 'miles')
```
#### **timestamps module**

All datetime.datetime objects returned by PyOWM are UTC offset-aware

```
from pyowm.utils import timestamps
timestamps.now() \# Current time in `datetime.
˓→datetime` object (default)
timestamps.now('unix') # epoch
                                                     (continues on next page)
```

```
timestamps.now('iso') \# ISO8601-formatted str
\rightarrow(YYYY-MM-DD HH:MM:SS+00:00)
timestamps.tomorrow() \qquad # Tomorrow at this time
timestamps.tomorrow(18, 7) \qquad \qquad \qquad \text{ 4} Tomorrow at 6:07 PM
timestamps.yesterday(11, 27) # Yesterday at 11:27 AM
timestamps.next_three_hours() \qquad # 3 hours from now
timestamps.last_three_hours(date=timestamps.tomorrow()) # tomorrow but 3 hours
˓→before this time
timestamps.next_hour()
timestamps.last_hour(date=timestamps.yesterday()) # yesterday but 1 hour.
˓→before this time
# And so on with: next_week/last_week/next_month/last_month/next_year/last_year
```
## **5.2 Legacy PyOWM v2 documentation**

Please refer to historical archives on Readthedocs or the GitHub repo for this

# CHAPTER 6

## Installation

## **6.1 pip**

The easiest method of all:

\$ pip install pyowm

If you already have PyOWM 2.x installed and want to upgrade to safely update it to the latest 2.x release just run:

\$ pip install --upgrade pyowm>=2.0,<3.0

## **6.2 Get the lastest development version**

You can install the development trunk with \_pip\_:

```
git clone https://github.com/csparpa/pyowm.git
cd pyowm && git checkout develop
pip install -r requirements.txt # install dependencies
python setup.py install # install develop branch code
```
but be aware that it might not be stable!

## **6.3 setuptools**

You can install from source using \_setuptools\_: either download a release from GitHub or just take the latest main branch), then:

```
$ unzip <zip archive> # or tar -xzf <tar.gz archive>
$ cd pyowm-x.y.z
$ python setup.py install
```
The .egg will be installed into the system-dependent Python libraries folder

## **6.4 Distribution packages**

On Windows you have EXE installers

On ArchLinux you can use the Yaourt package manager, run:

Yaourt -S python2-owm # Python 2.7 (https://aur.archlinux.org/packages/python-owm) Yaourt -S python-owm # Python 3.x (https://aur.archlinux.org/packages/python2-owm)

On OpenSuse you can use with YaST/Zypper package manager, run:

zypper install python-pyowm

# CHAPTER 7

## How to contribute

There are multiple ways to contribute to the PyOWM project! Find the one that suits you best

## **7.1 Contributing**

Contributing is easy anwd welcome

You can contribute to PyOWM in a lot of ways:

- reporting a reproducible defect (eg. bug, installation crash, . . . )
- make a wish for a reasonable new feature
- increase the test coverage
- refactor the code
- improve PyOWM reach on platforms (eg. bundle it for Linux distros, managers, oding, testing, packaging, reporting issues) are welcome!

And last but not least... use it! Use PyOWM in your own projects, as [lots of people already do.](https://github.com/csparpa/pyowm/wiki/Community-Projects-using-PyOWM)

In order to get started, follow these simple steps:

- 1. First, meet the community and wave hello! You can join the [PyOWM public Slack team](https://pyowm.slack.com) by signing up [here](http://pyowm-slackin.herokuapp.com/)
- 2. Depending on how you want to contribute, take a look at one of the following sections
- 3. Don't forget tell @csparpa or the community to add yourself to the CONTRIBUTORS.md file or do it yourself if you're contributing on code

## **7.2 Reporting a PyOWM bug**

That's simple: what you need to do is just open a new issue on GitHub.

## **7.2.1 Bug reports - general principles**

In order to allow the community to understand what the bug is, *you should provide as much information as possible* on it. Vague or succint bug reports are not useful and will very likely result in follow ups needed.

*Only bugs related to PyOWM will be addressed*: it might be that you're using PyOWM in a broader context (eg. a webapplication) so bugs affecting the broader context are out of scope - unless they are caused in chain to PyOWM issues.

Also, please do understand that we can only act on *reproducible bugs*: this means that a bug does not exist if it is not possible to reproduce it by two different persons. So please provide facts, not "smells of a potential bug"

## **7.2.2 What a good bug report should contain**

These info are part of a good bug report:

- brief description of the issue
- *how to reproduce the issue*
- what is the impacted PyOWM issue
- what Python version are you running PyOWM with
- what is your operating system
- stacktrace of the error/crash if available
- if you did a bit of research yourself and/or have a fix in mind, just suggest please :)
- (optional) transcripts from the shell/logfiles or screenshots

## **7.3 Requesting for a new PyOWM feature**

That's simple as well!

- 1. Open an issue on GitHub (describe with as much detail as possible the feature you're proposing and also
- 2. Depending on the entity of the request:
	- if it's going to be a breaking change, the feature will be scheduled for embedding into the next major release - so no code shall be provided by then
	- if it's only an enhancement, you might proceed with submitting the code yourself!

## **7.4 Contributing on code**

This applies to all kind of works on code (fixing bugs, developing new features, refactoring code, adding tests. . . )

A few simple steps:

- 1. Fork the PyOWM repository on GitHub
- 2. Install the development dependencies on your local development setup
- 3. On your fork, work on the development branch (*not the master branch!!!*) or on a ad-hoc feature branch. Don't forget to insert your name in the CONTRIBUTORS.md file!
- 4. TEST YOUR CODE please!
- 5. DOCUMENT YOUR CODE especially if new features/complex patches are introduced
- 6. Submit a [pull request](https://help.github.com/articles/about-pull-requests/)

#### **7.4.1 Installing development dependencies**

In order to develop code and run tests for PyOWM, you must have installed the dev dependencies. From the project root folder, just run:

pip install -r dev-requirements.txt

It is adviced that you do it on a [virtualenv.](https://virtualenv.pypa.io/en/stable/)

### **7.4.2 Guidelines for code branching**

Simple ones:

- the "develop" branch contains work-in-progress code
- the "master" branch will contain only stable code and the "develop" branch will be merged back into it only when a milestone is completed or hotfixes need to be applied. Merging of "develop" into "master" will be done by @csparpa when releasing - so please never apply your modifications to the master branch!!!

### **7.4.3 Guidelines for code testing**

Main principles:

- Each software functionality should have a related unit test
- Each bug should have at least one regression test associated

## **7.5 Contributing on PyOWM bundling/distributing**

Please open a GitHub issue and get in touch to discuss your idea!

# CHAPTER 8

PyOWM Community

Find us on [Slack](http://pyowm-slackin.herokuapp.com/) !

## CHAPTER<sup>9</sup>

Indices and tables

- genindex
- modindex
- search